### **Chapter 2**

### **Determination Processing**

 $B_{\nu}$ *William Anderson, Kathleen Martin, Ryan McDonald (Cincinnati)& Frances Steinke (Tulsa) Reviewers:* 

 *Norma Quinn (Cincinnati)* 

INTERNAL REVENUE SERVICE TAX EXEMPT AND GOVERNMENT ENTITIES

#### **Overview**

**Introduction** This chapter is intended to provide determination specialists with a detailed overview of many of the practical issues encountered while processing a determination letter request. This chapter will also provide some insight into the role that the Quality Assurance Staff plays in the determination letter process and an overview of the future determination processing via the New Tax Exempt Determination System (TEDS).

> During any given fiscal year, a determination specialist is responsible for processing hundreds of determination letter requests, whether as a determination or a screening case. Along the way the specialist will encounter numerous procedural issues that must be resolved. Many of these issues will exist in some form in the large majority of cases reviewed. This chapter may be used as a practical guide to assist in the resolution of these issues.

#### **Overview, Continued**

**Objectives** At the end of this chapter, the determination specialist should have a general overview of several determination case review procedures. Specific topics are arranged in sections that will cover:

- Case File Review Reminders
- User Fees
- Requests For Case Files From The Federal Records Center
- Commonly Issued Letters
- Special Case Processing:
- Withdrawals Procedures
- EP Examination Referrals Procedures
- Proposed Adverse (Unagreed Case) Procedures
- TEQMS Reports
- TEDS

**In This Chapter**  This chapter contains the following topics:

#### **Table of Contents**

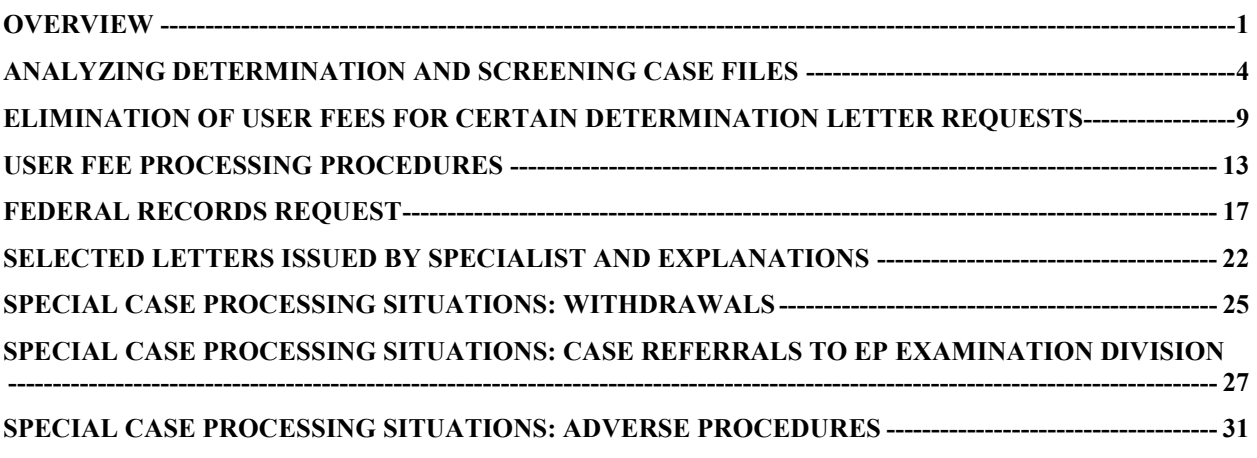

# **Table of Contents,** Continued

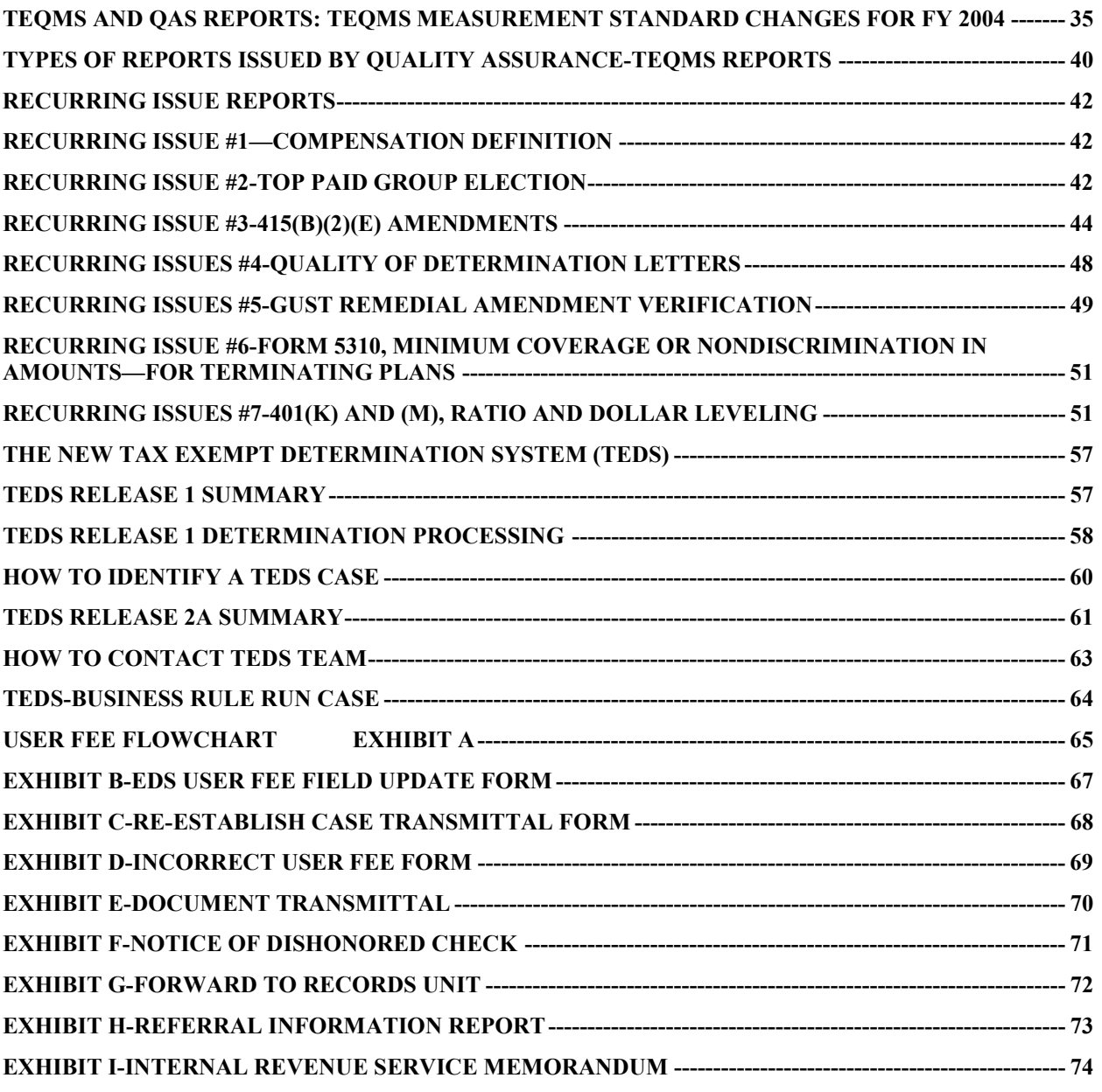

# **Analyzing Determination and Screening Case Files**

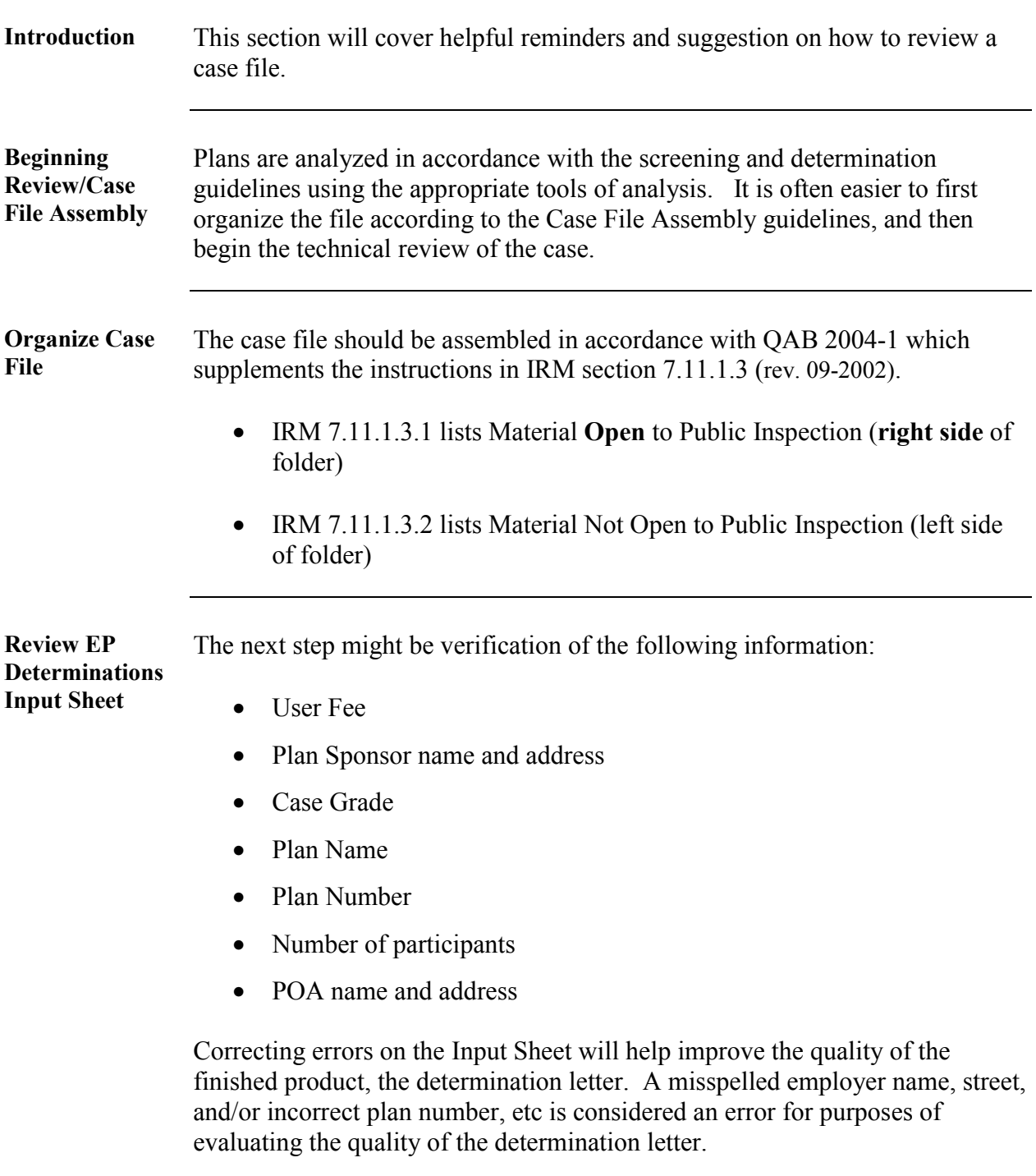

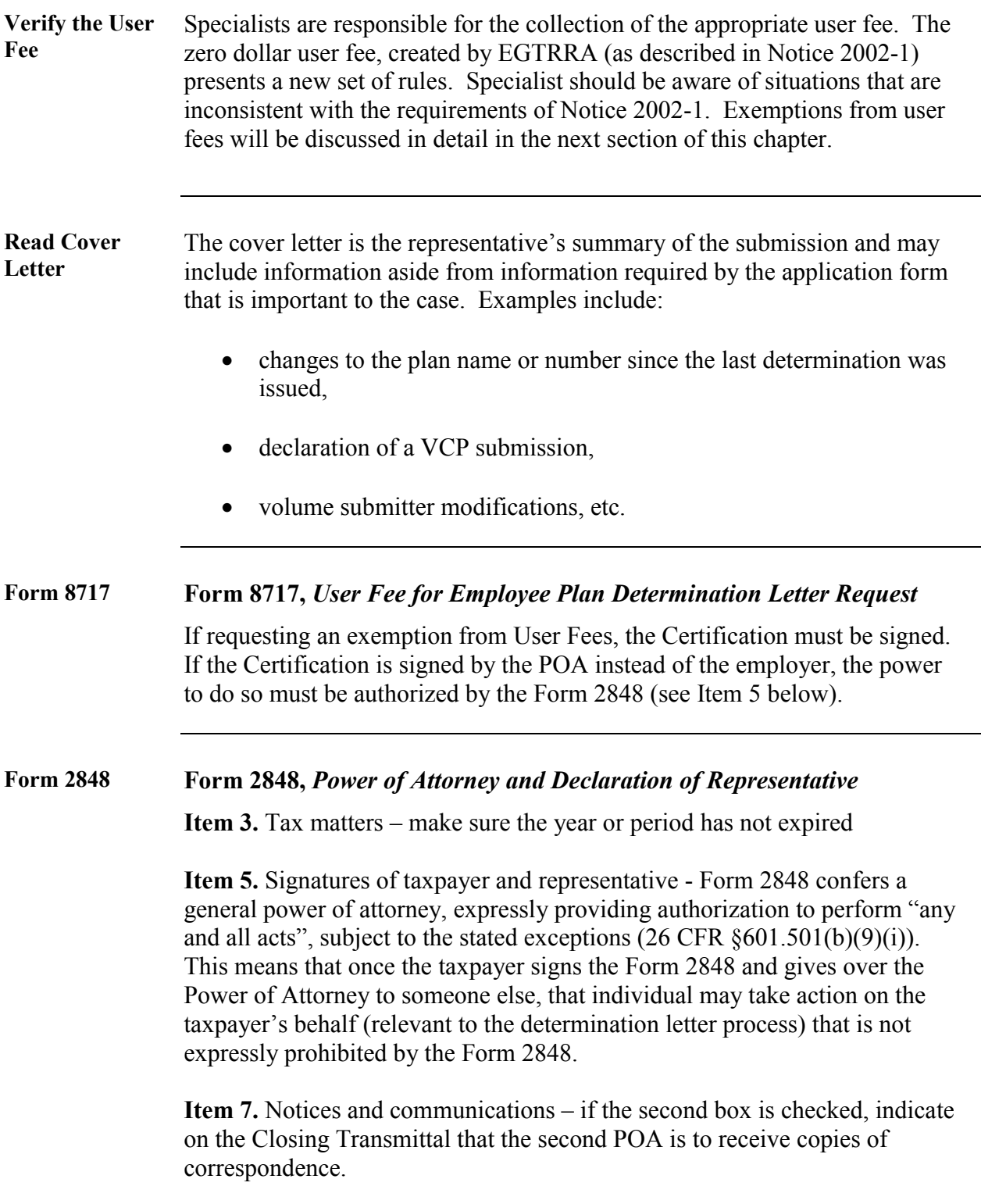

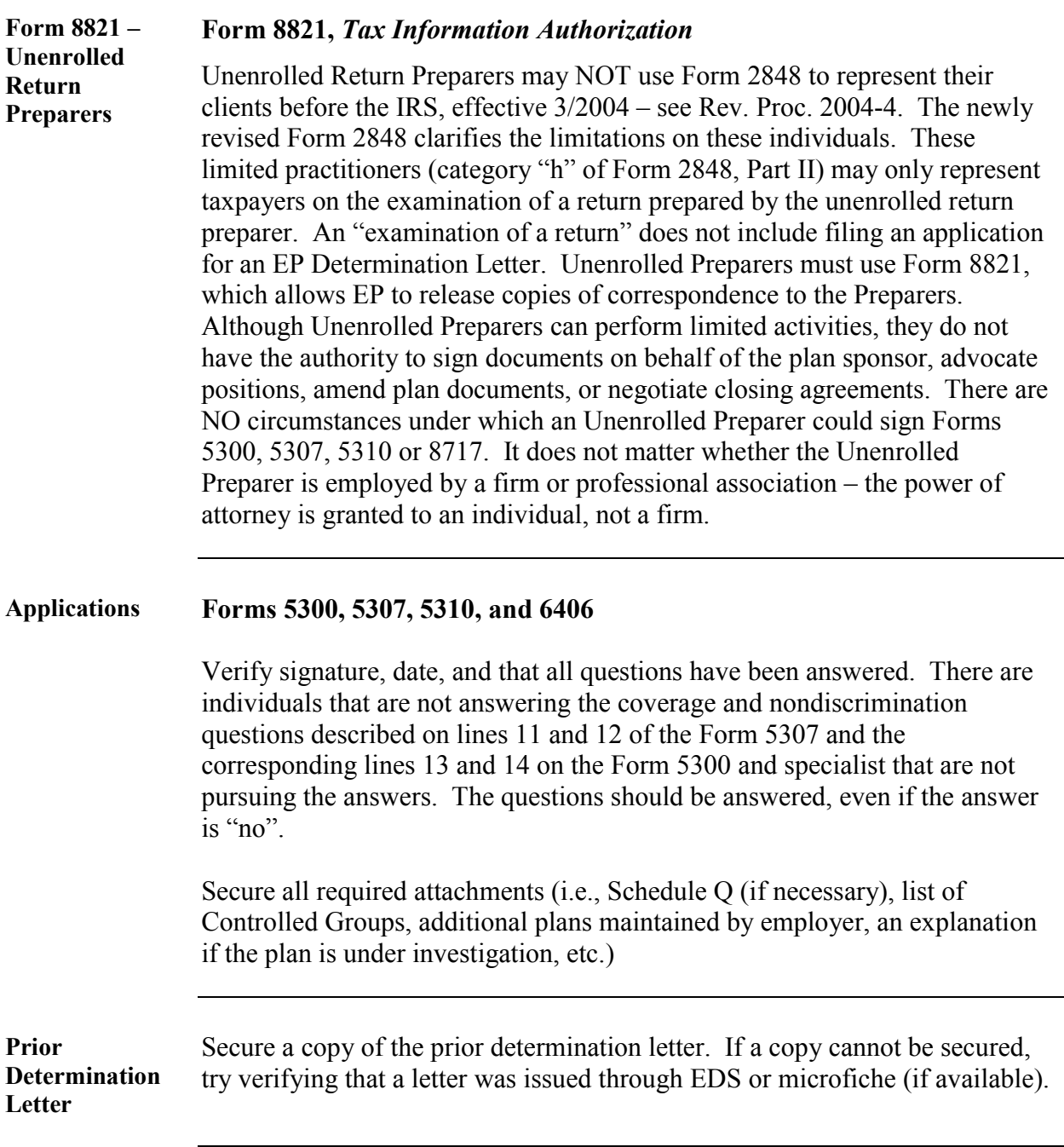

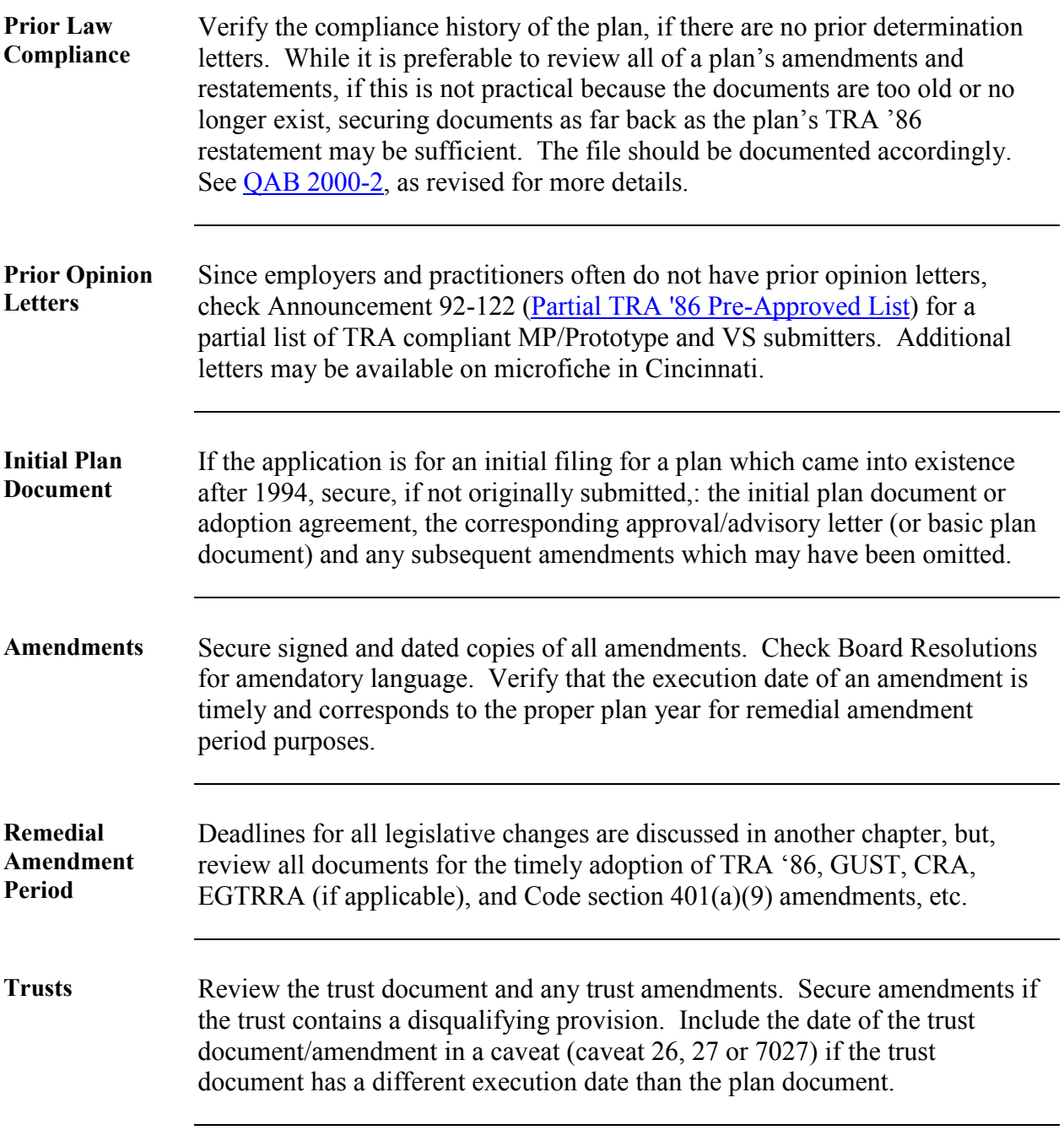

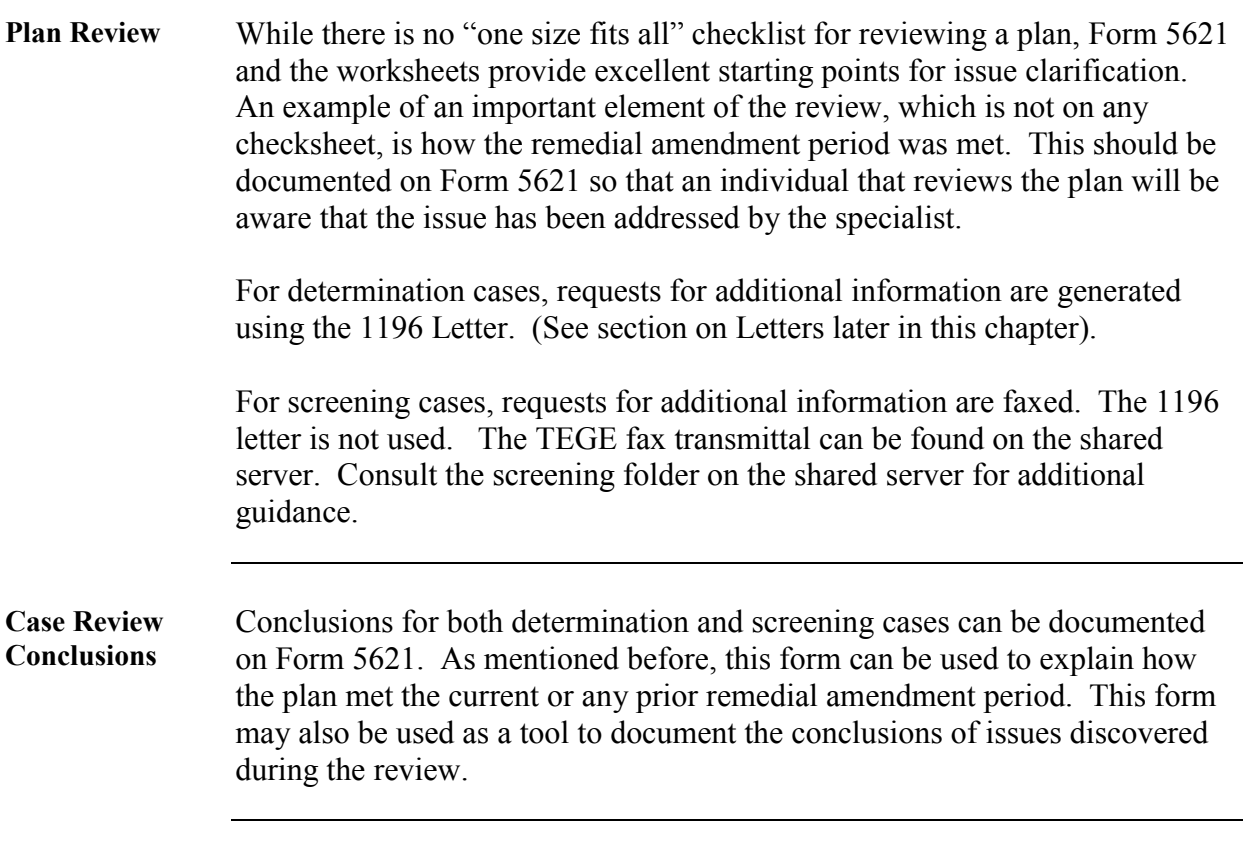

### **Elimination of User Fees for Certain Determination Letter Requests**

#### **Introduction** This section provides guidance on how to determine whether a plan qualifies for the elimination of the user fee and provides procedures for securing and refunding a user fee.

**The Law** [Rev. Proc. 2004-8,](http://www.irs.gov/pub/irs-irbs/irb04-01.pdf) as revised annually, provides guidance for complying with the Service's user fee program as it pertains to requests for determination letters on matters under the jurisdiction of the Commissioner, Tax Exempt and Government Entities (TE/GE). Form 8717, *User Fee for Employee Plan Determination Letter Request*, is used as an attachment to a determination letter application to transmit the payment of the required user fee or to certify exemption from the fee pursuant to §620 of the Economic Growth and Tax Reconciliation Act of 2001 (EGTRRA).

> Section 620 of EGTRRA provides that, effective January 1, 2002, the Secretary of the Treasury, or the Secretary's delegate, shall not require the payment of user fees for certain determination letter requests. [Notice 2002-1](http://www.irs.gov/pub/irs-irbs/irb02-02.pdf) provides the initial guidance implementing EGTRRA's mandate. Notice [2003-49 a](http://www.irs.gov/pub/irs-irbs/irb03-32.pdf)mplified, but did not supercede, the guidance provided in Notice 2002-1.

- Notice 2002-1 In general any determination letter request described in §3.01 of Rev. Proc.  $2002-6$ , as revised annually, is exempt from the user fee  $\frac{if}{if}$  the requirements of Notice 2002-1 are met. However, under Notice 2002-1, Q&A 2, the following requests are never exempt from paying a user fee:
	- Requests regarding the qualified status of a group trust under Rev. Rul. 81-100 (1981-1 C.B. 326),
	- Requests for a waiver of the minimum funding requirements, and
	- Requests for an opinion or advisory letter by a sponsor of any master or prototype or volume submitter specimen plan.

### **Elimination of User Fees for Certain Determination Letter Requests,** Continued

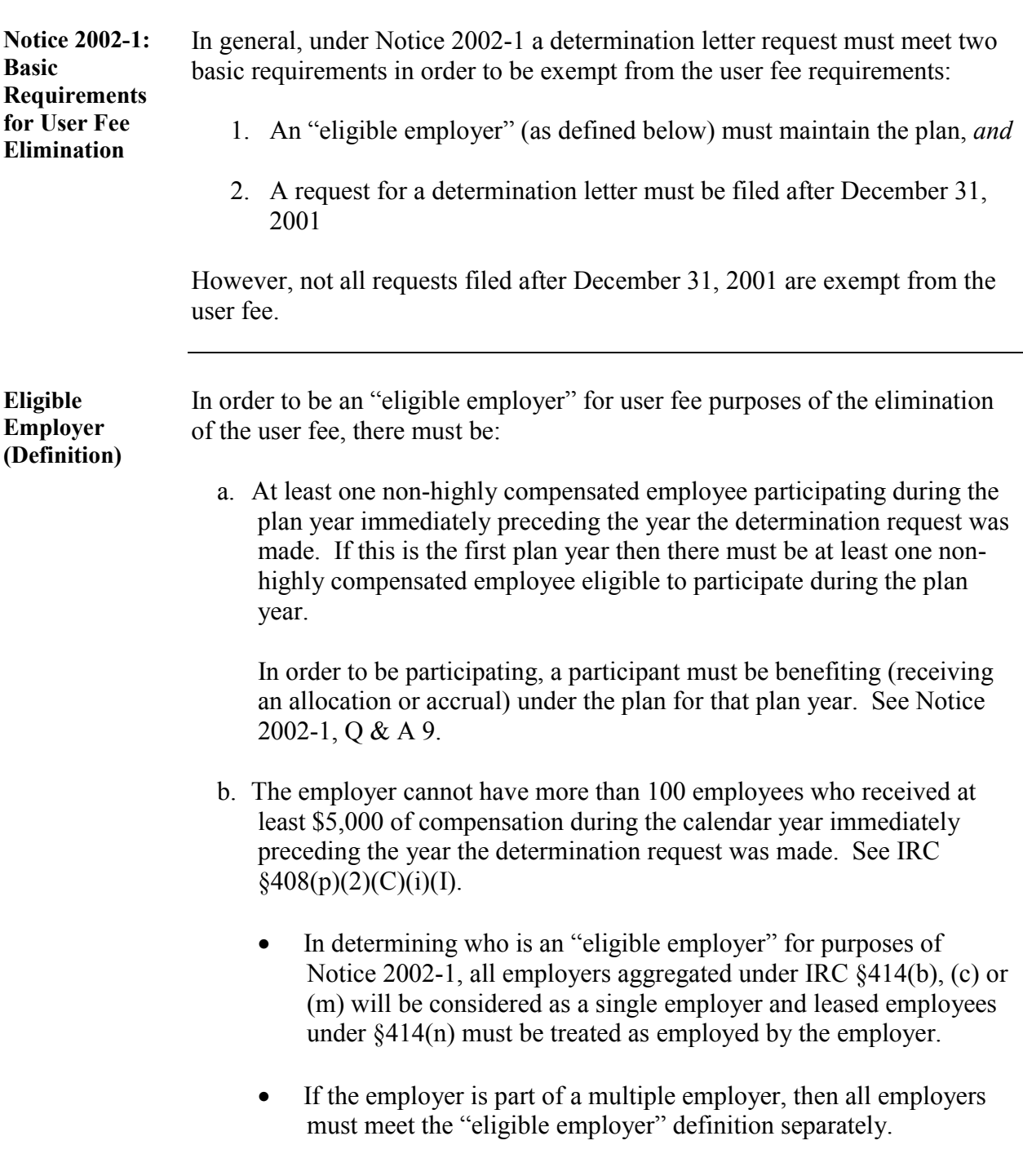

### **Elimination of User Fees for Certain Determination Letter Requests,** Continued

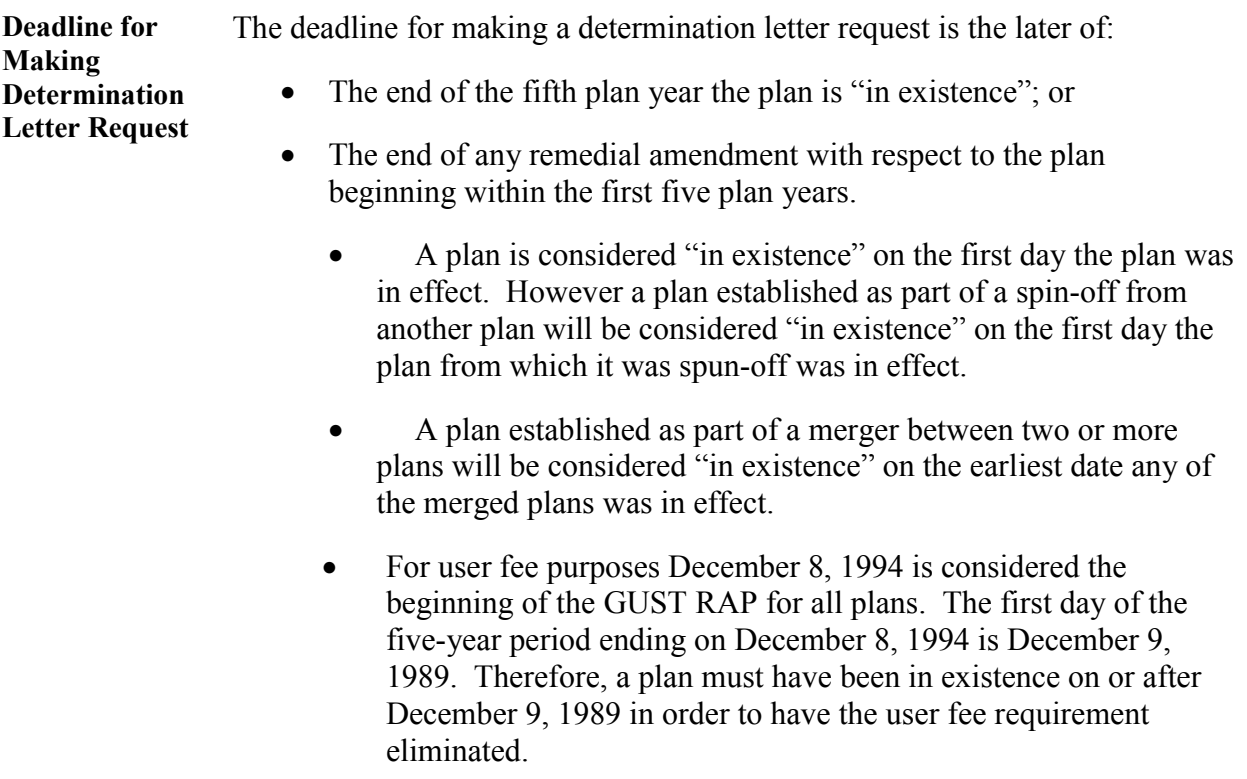

### **Elimination of User Fees for Certain Determination Letter Requests,** Continued

- **Notice 2003-49** [Notice 2003-49 a](http://www.irs.gov/pub/irs-irbs/irb03-32.pdf)mplifies the guidance in Notice 2002-1 by describing when the EGTRRA remedial amendment period begins for purposes of determining if a determination letter application is eligible for elimination of the user fee.
	- Defined Contribution Plans: For user fee purposes, January 1, 2002 is considered the beginning of the EGTRRA RAP for all DC plans. The first day of the five-year period ending on January 1, 2002 is January 2, 1997. Therefore, a plan must have been in existence on or after January 2, 1997 in order to have the user fee requirement eliminated.
	- Defined Benefit Plans: For user fee purposes, January 2, 2001 is considered the beginning of the EGTRRA RAP for all DB plans. The first day of the five-year period ending on January 2, 2001 is January 3, 1996. Therefore, a plan must have been in existence on or after January 3, 1996 in order to have the user fee requirement eliminated.
	- **\*\*** A flow chart demonstrating the requirements for exemption from a user fee under both the GUST and EGTRRA remedial amendment periods is attached as Exhibit A.

# **User Fee Processing Procedures**

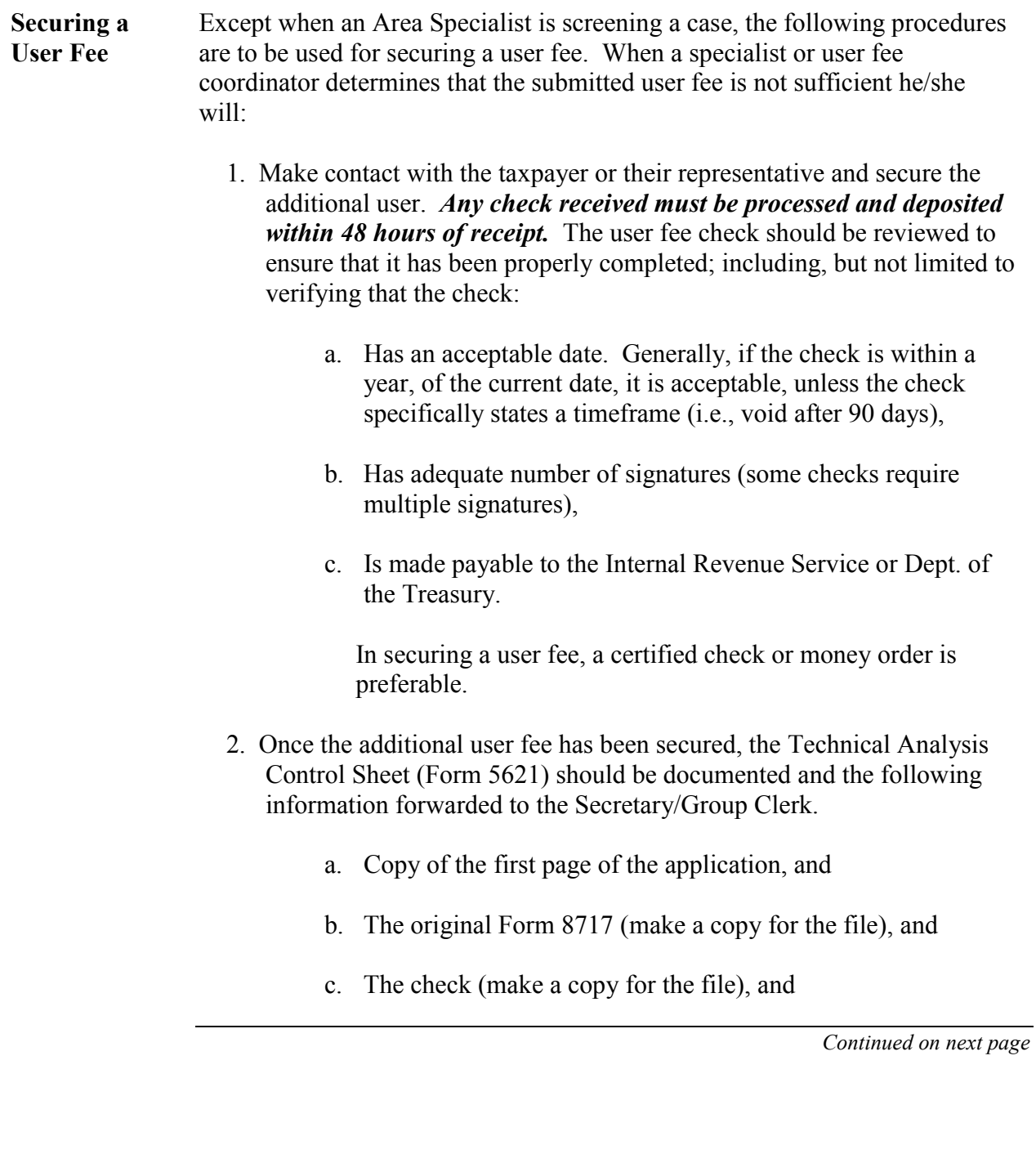

# **User Fee Processing Procedures, Continued**

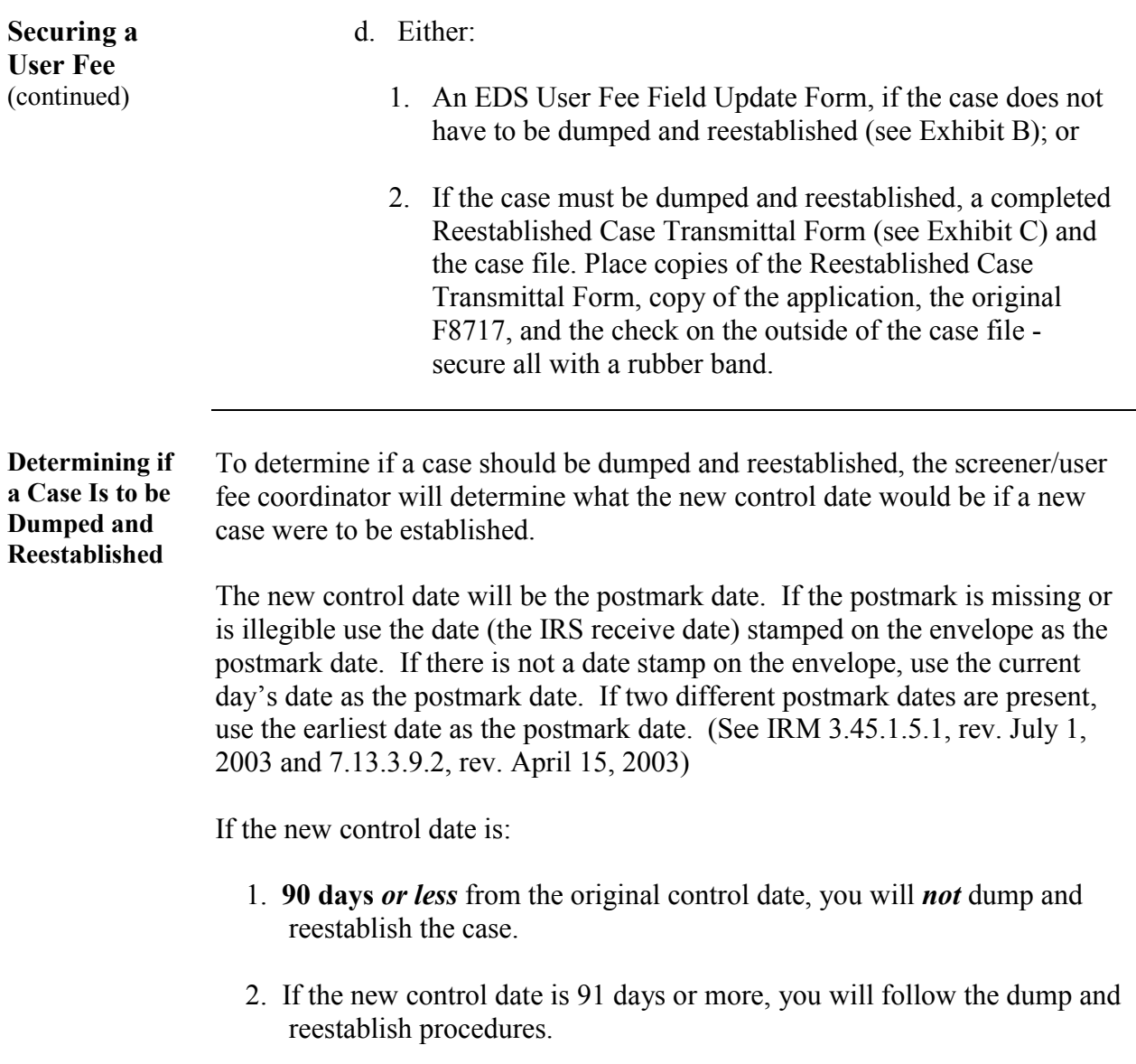

# **User Fee Processing Procedures, Continued**

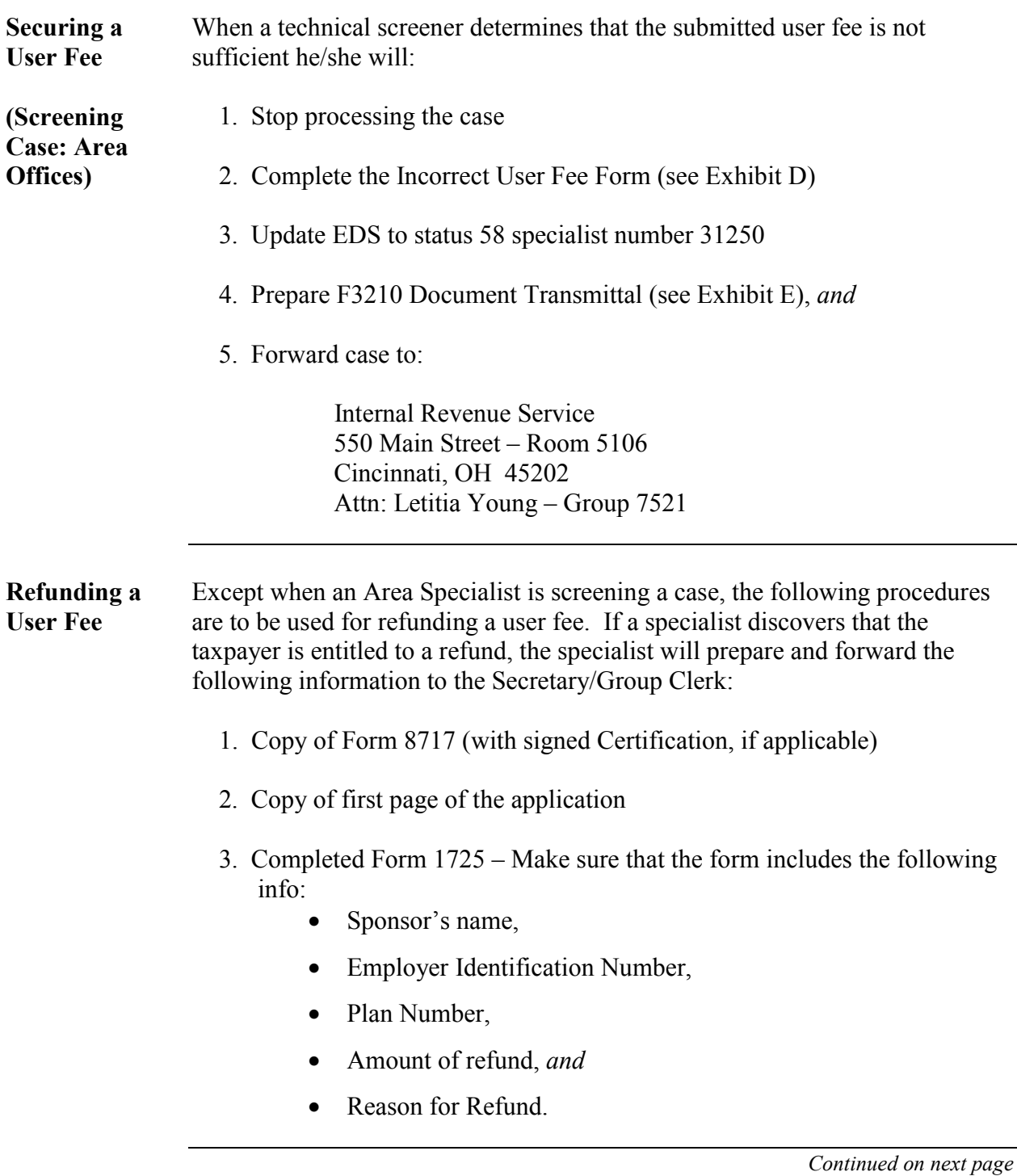

# **User Fee Processing Procedures, Continued**

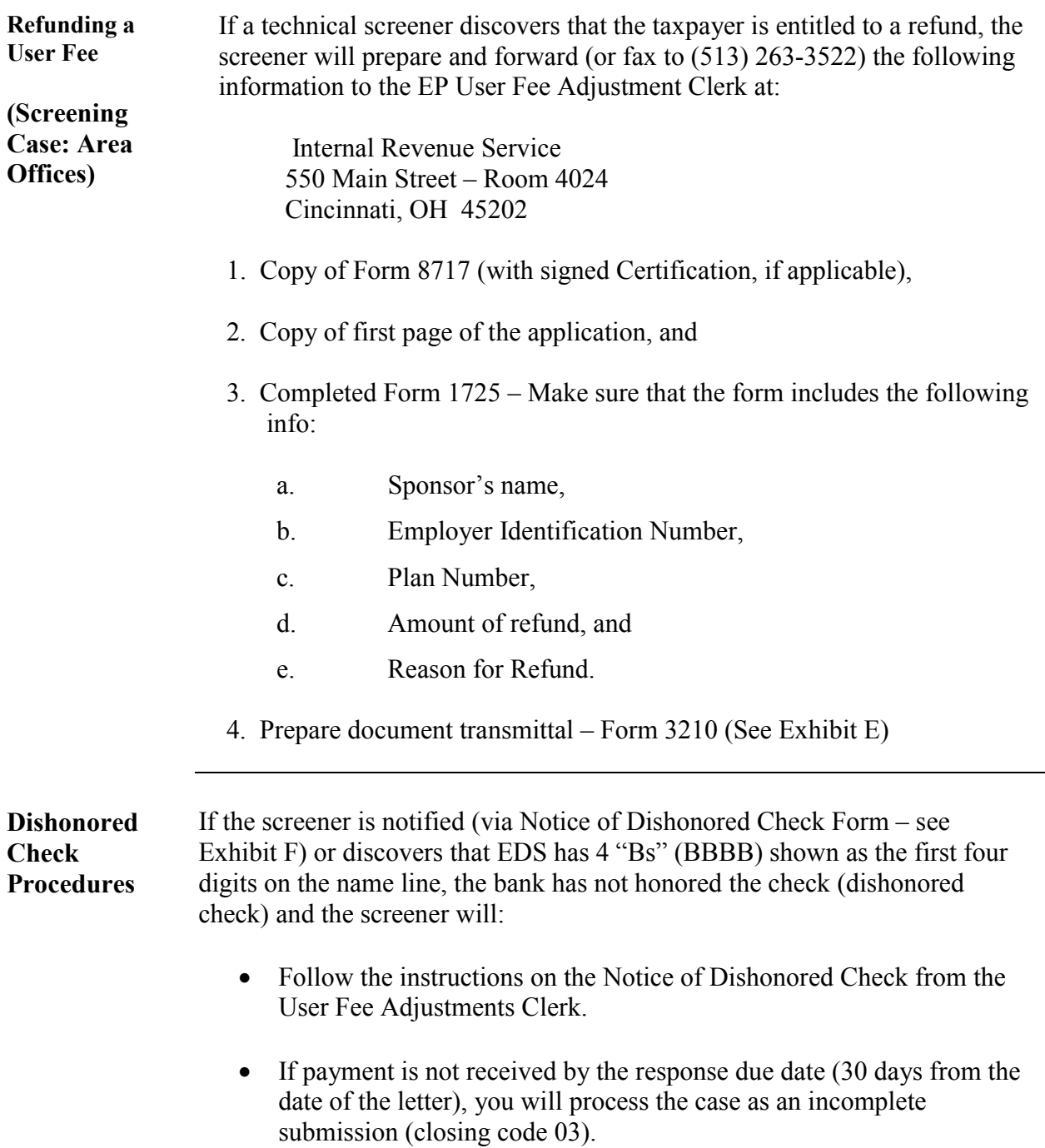

# **Federal Records Request**

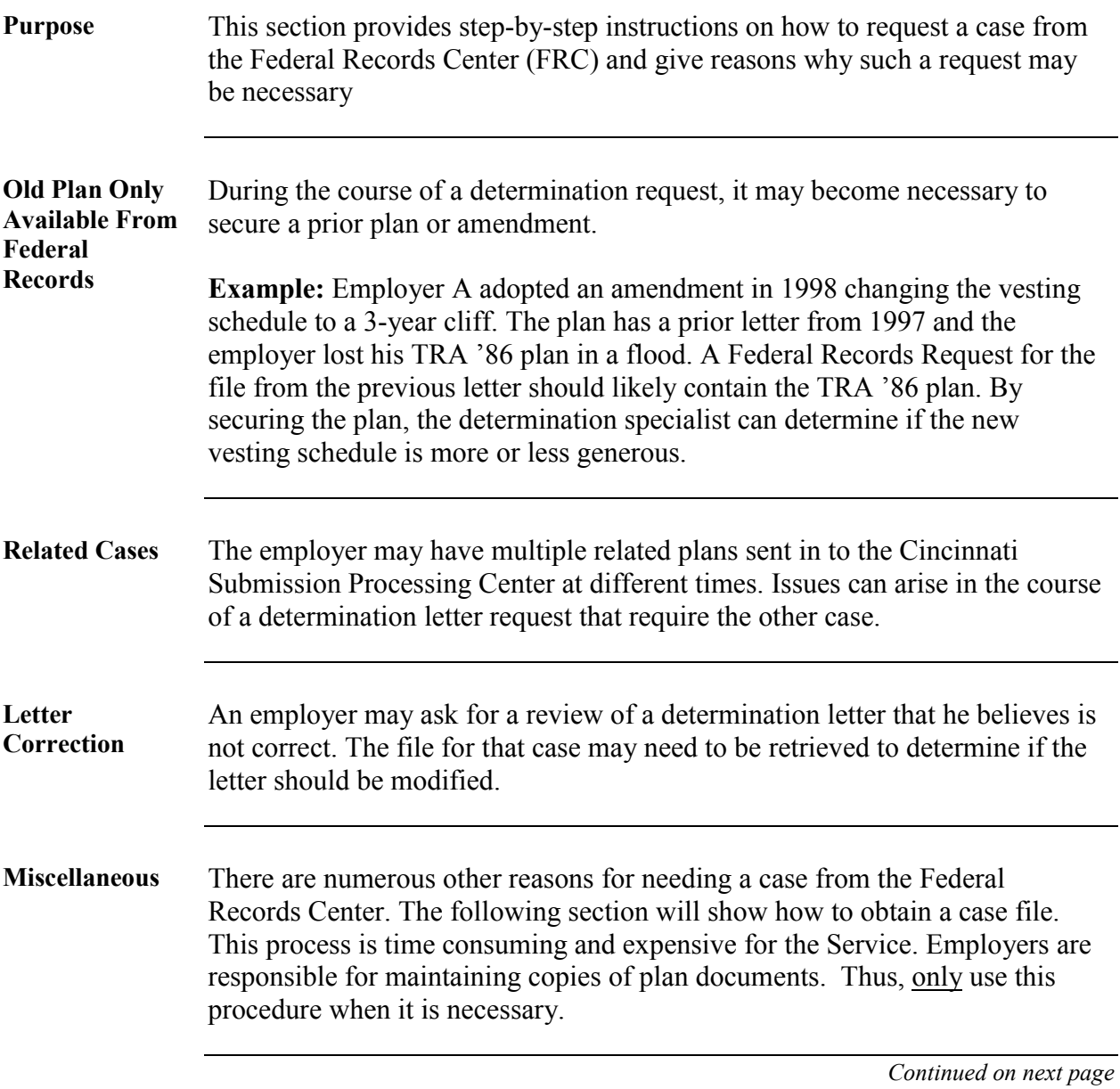

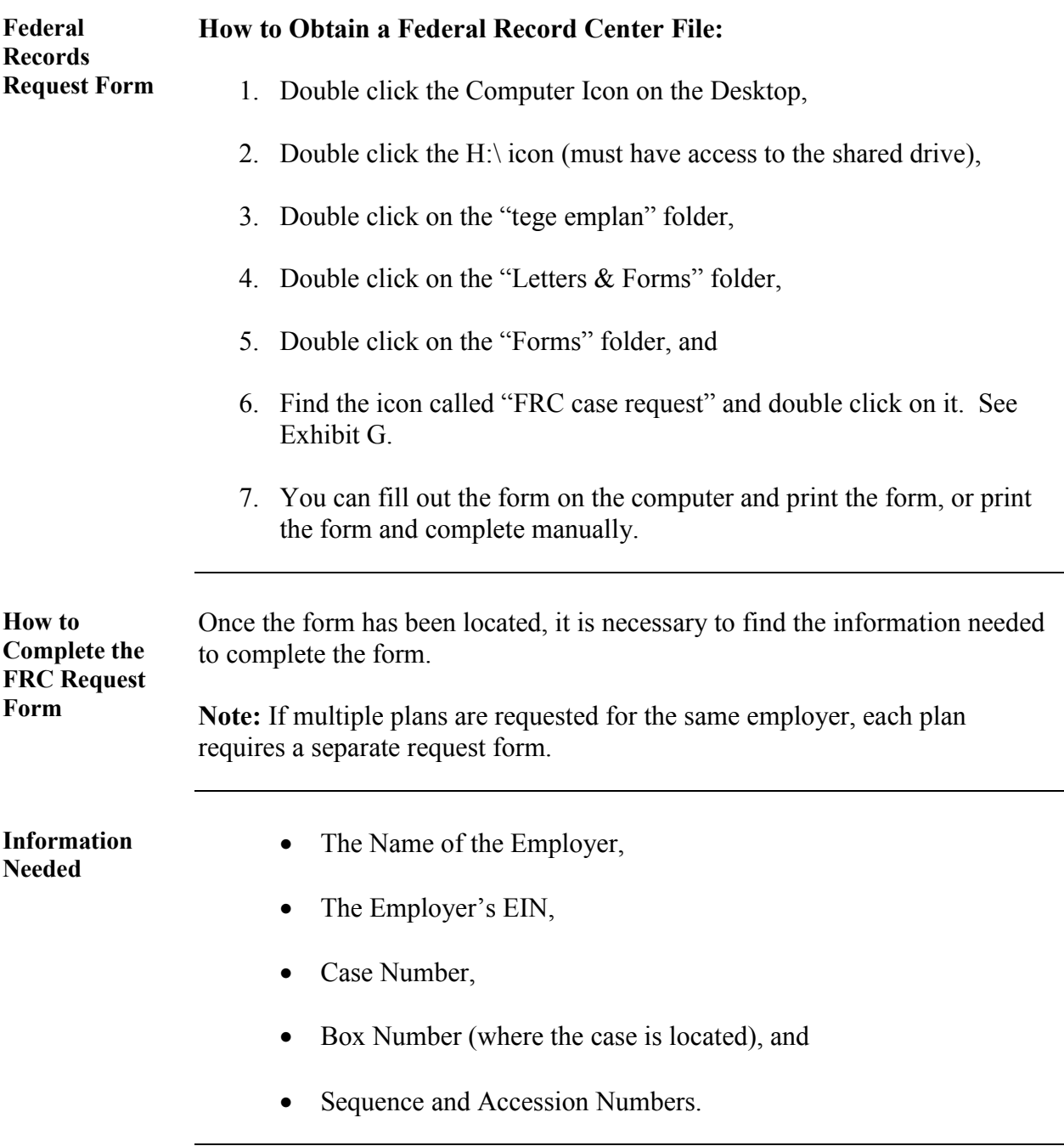

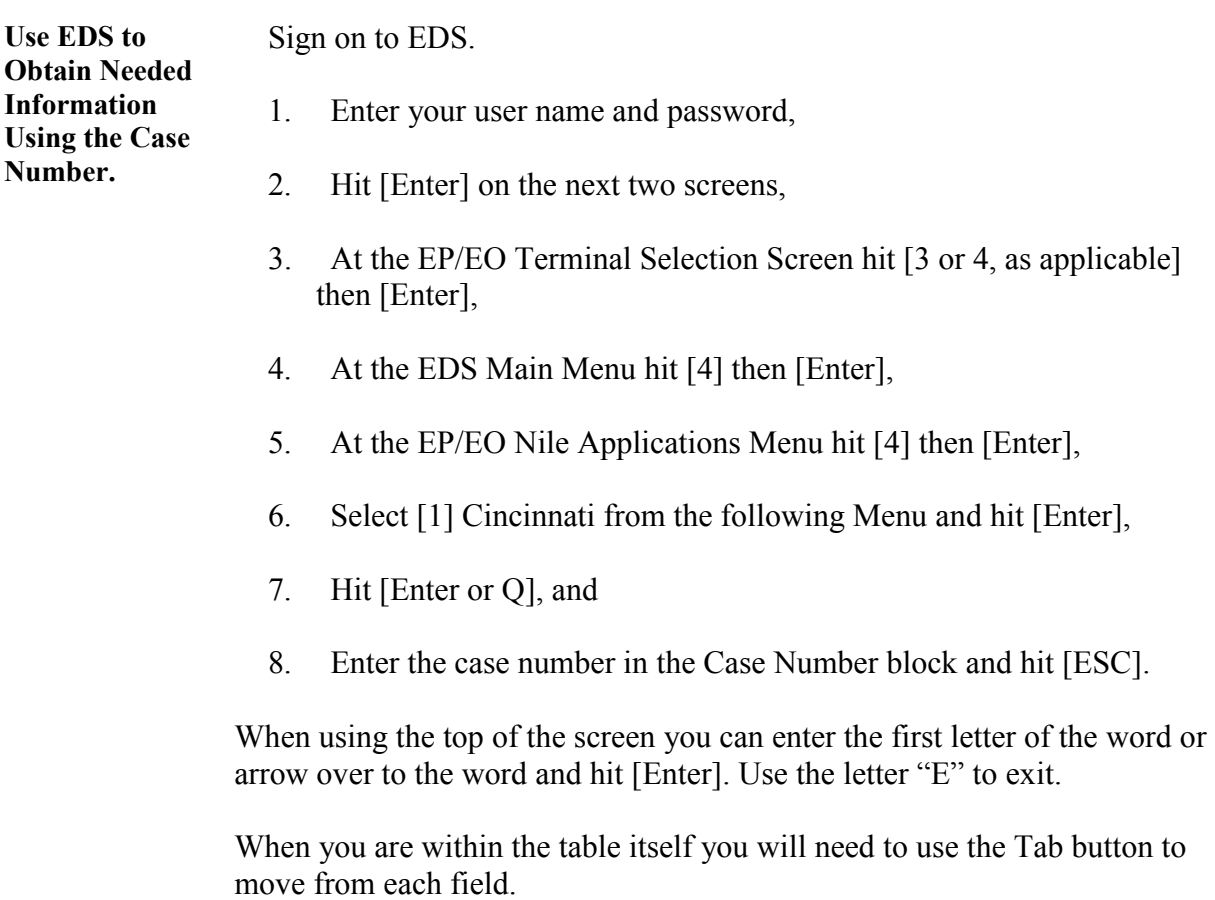

The Box Number, EIN, and Sequence Numbers should be present on the screen. Make a print of the screen and complete the FRC request form.

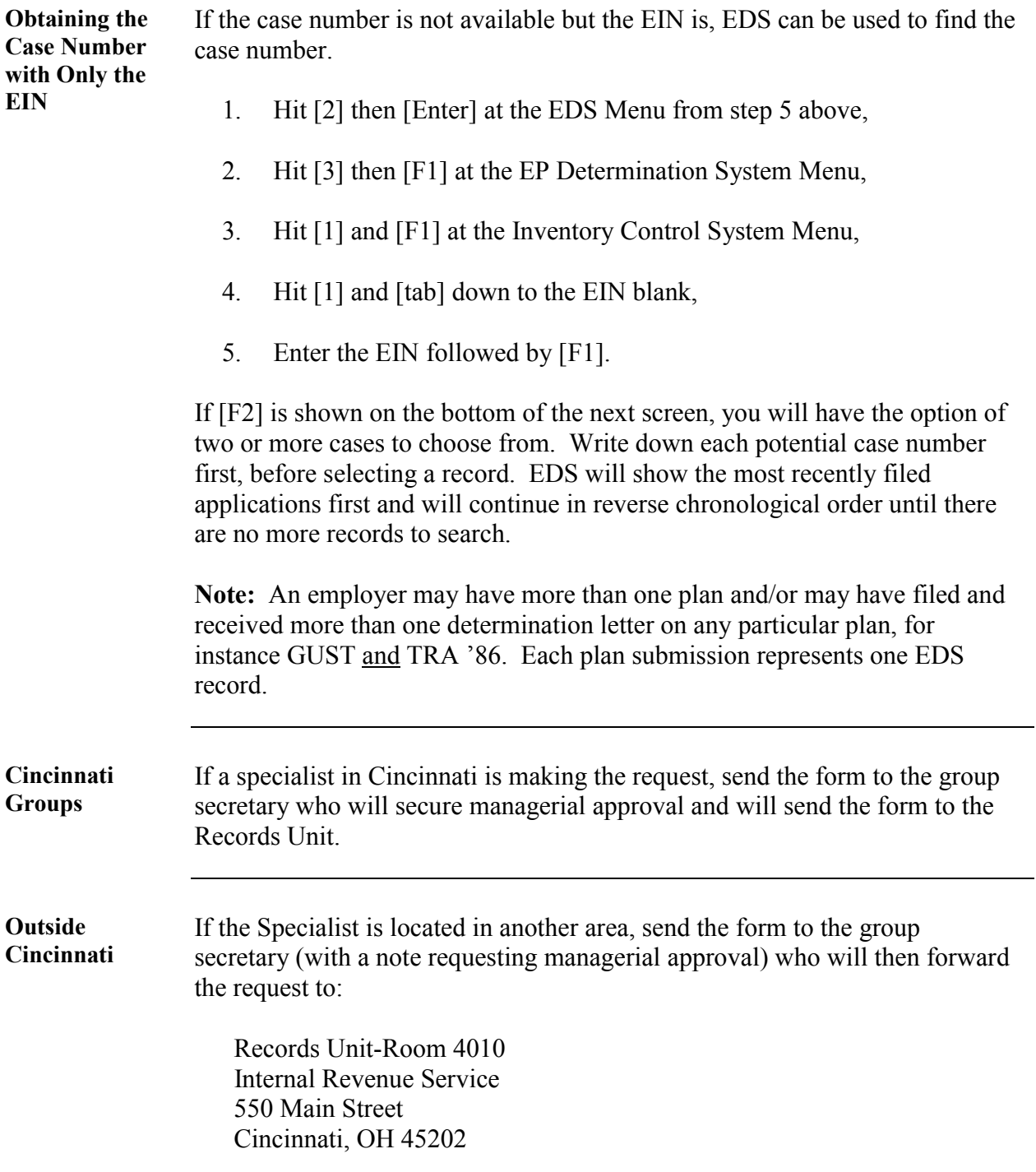

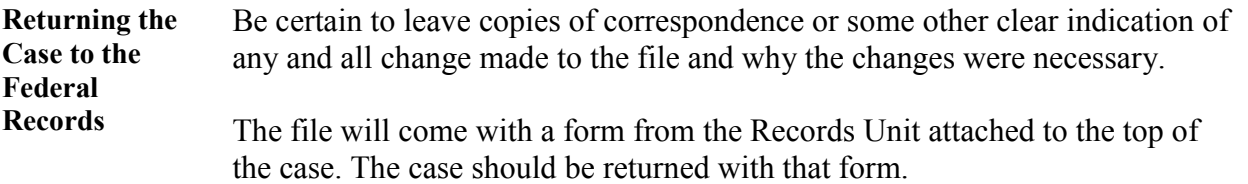

# **Selected Letters Issued by Specialist and Explanations**

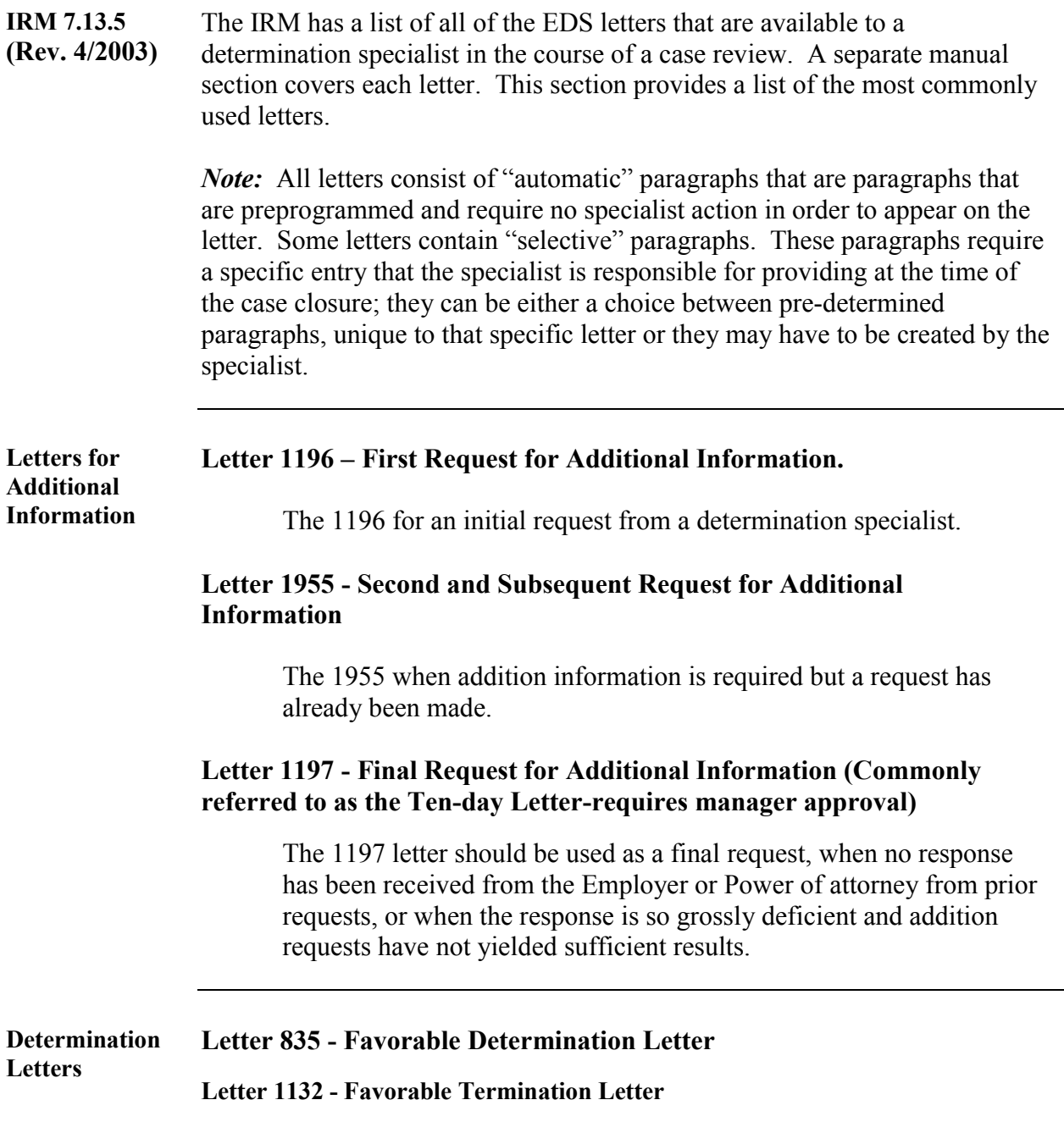

#### **Selected Letters Issued by Specialist and Explanations, Continued**

**Letters for which No Ruling is Given (Returning Case) – Service Initiated** 

#### **Letter 1012 - Returning Incomplete EP Applications**

A 1012 Letter must be issue with any plan submission that is being returned as incomplete. The letter will include an attachment with a list of the missing items. All paragraphs of this letter are automatic.

#### **Letter 2234 - Returning Substantially Deficient Plans**

A 2234 letter may be used when a plan submission does not have enough information to provide a basis for a ruling. The application in most cases should be so grossly deficient that there are a large number of missing items needed for a ruling like the application form itself, missing plan, no user fee, etc.

#### **Letter 1924 - Return Application If The Service Is Not Authorized Issue a Ruling**

This letter should be used when a specialist does not have authority to issue a ruling (e.g. a request to review a cafeteria plan).

Revenue Procedure 2004-6 (Revised Annually) discusses areas in which determination letters will not be issued.

#### **Letter 2044 - EP Withdrawal Letter**

This letter is issued when a taxpayer requests a withdrawal. The taxpayer must request a withdrawal in writing which should remain in the file.

*Continued on next page* 

**Letter for Which No Ruling is Given (Return Case) – Taxpayer Initiated** 

### **Selected Letters Issued by Specialist and Explanations,**

Continued

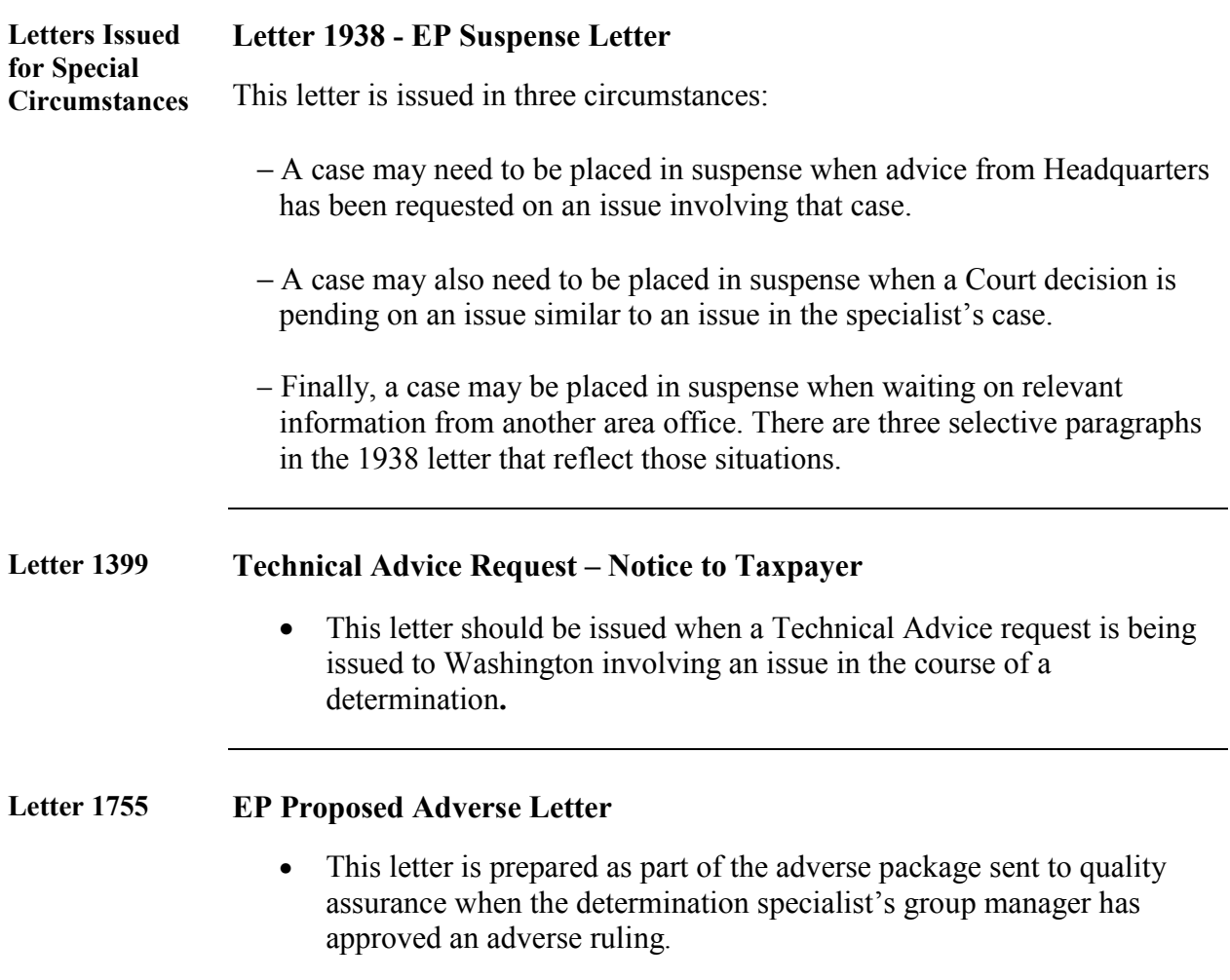

#### **Special Case Processing Situations: Withdrawals**

**Introduction** There are times when an applicant decides to withdraw their request for a determination letter. During the course of the review, if the application is to be withdrawn, a *written request* should be *secured* from the employer or their representative. While withdrawal requests are not encouraged, they cannot be denied.

> This section will explain when and how applications may be withdrawn from the determination letter process and contains the following topics:

- consequences of a withdrawal, and
- procedures for withdrawing applications.

**Consequences of Withdrawing an Application**  In the case of a withdrawal, the Service will **not** issue a determination of any type. The requirements of IRC § 7476 (Declaratory judgments relating to qualification of certain retirement plans) are considered to have been met when the failure to issue a determination letter stems from a withdrawal request. However, the Service may consider the information submitted in connection with the withdrawn request in a subsequent examination.

The following consequences occur:

- The 60-day holding period allowing interested parties to comment does not apply.
- Generally, the user fee is not refundable (see Rev. Proc. 2004-8,  $\S$  10, as updated annually).
- The entire case file is retained by the Service. The employers and POAs receive only the 2044 Letter.
- Alert the employer/POA that the case will be referred to the EP Examination Division. Use Form 5666 (rev. 01-2004) (see section on EP Examination Referrals).

# **Special Case Processing Situations: Withdrawals,** Continued

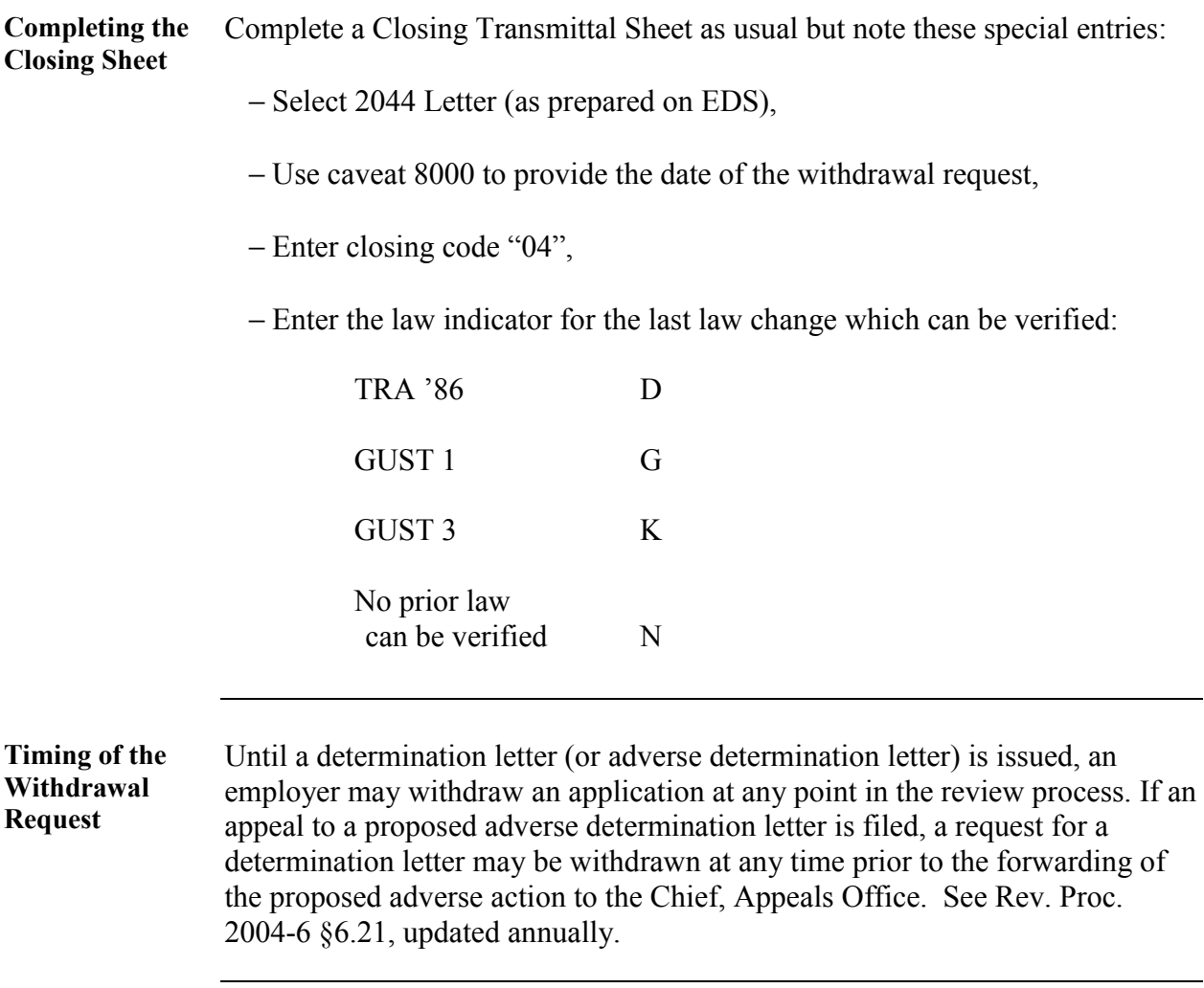

#### **Special Case Processing Situations: Case Referrals to EP Examination Division**

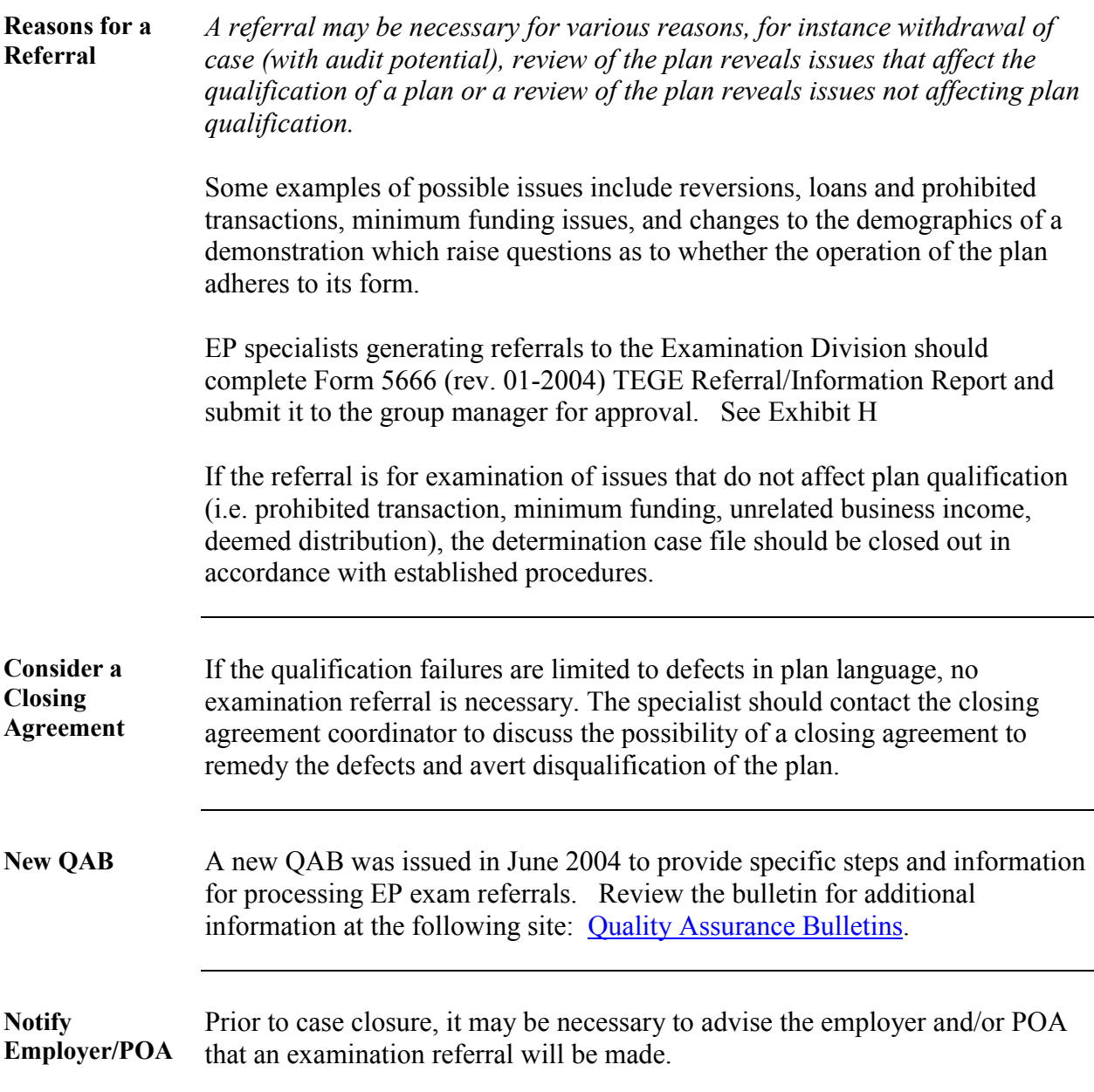

#### **Special Case Processing Situations: Case Referrals to EP Examination Division,** Continued

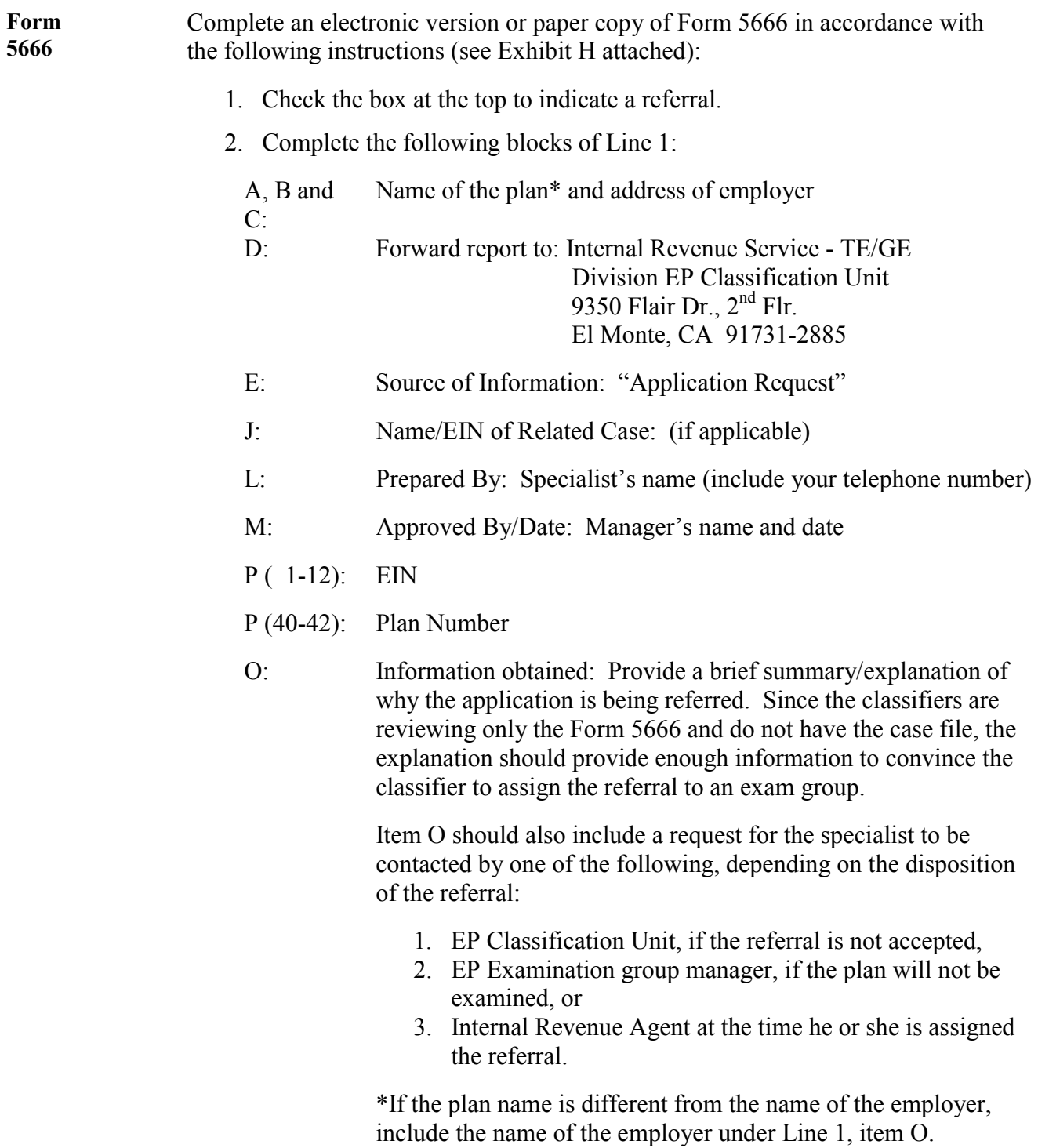

#### **Special Case Processing Situations: Case Referrals to EP Examination Division,** Continued

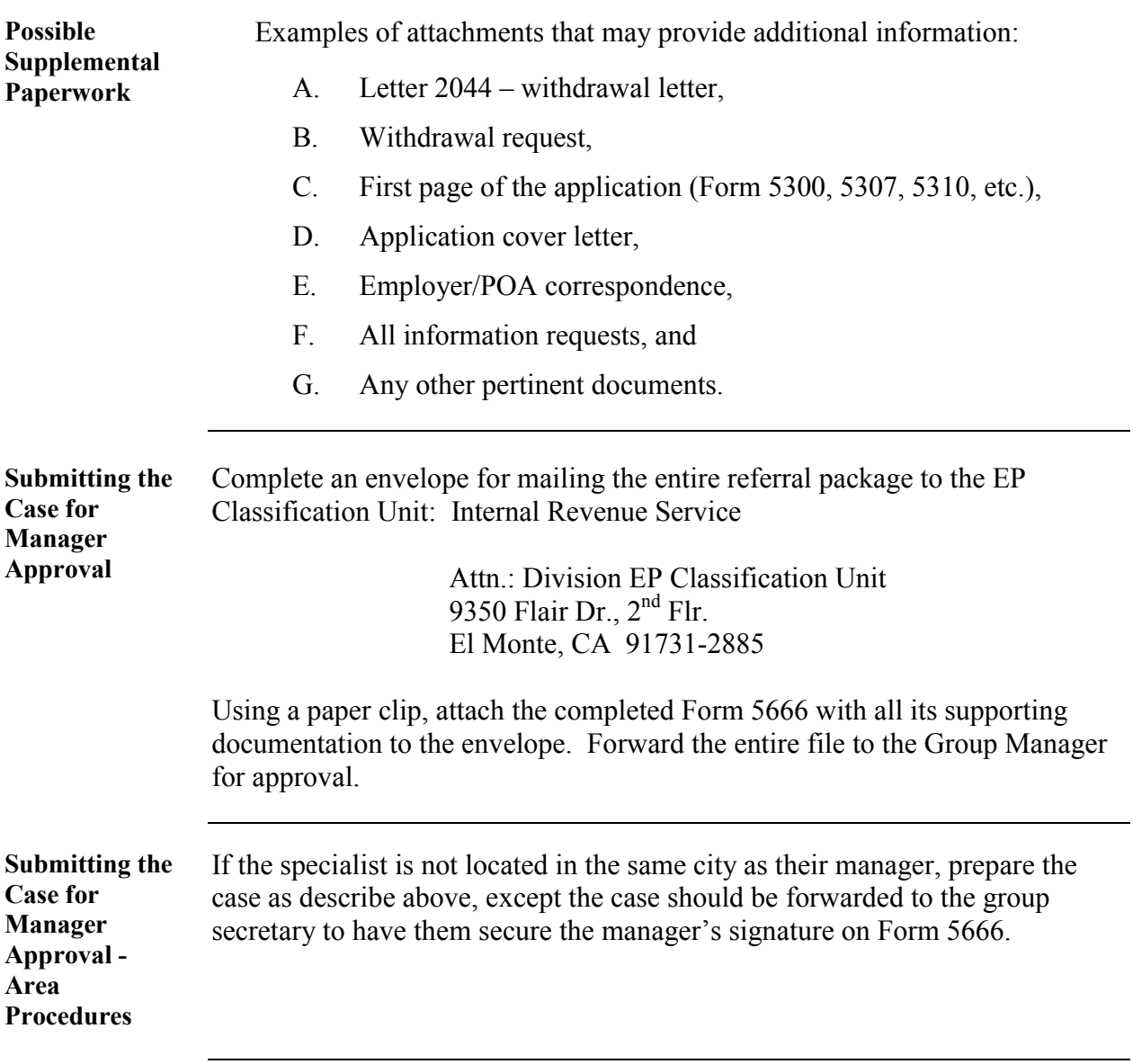

#### **Special Case Processing Situations: Case Referrals to EP Examination Division**, Continued

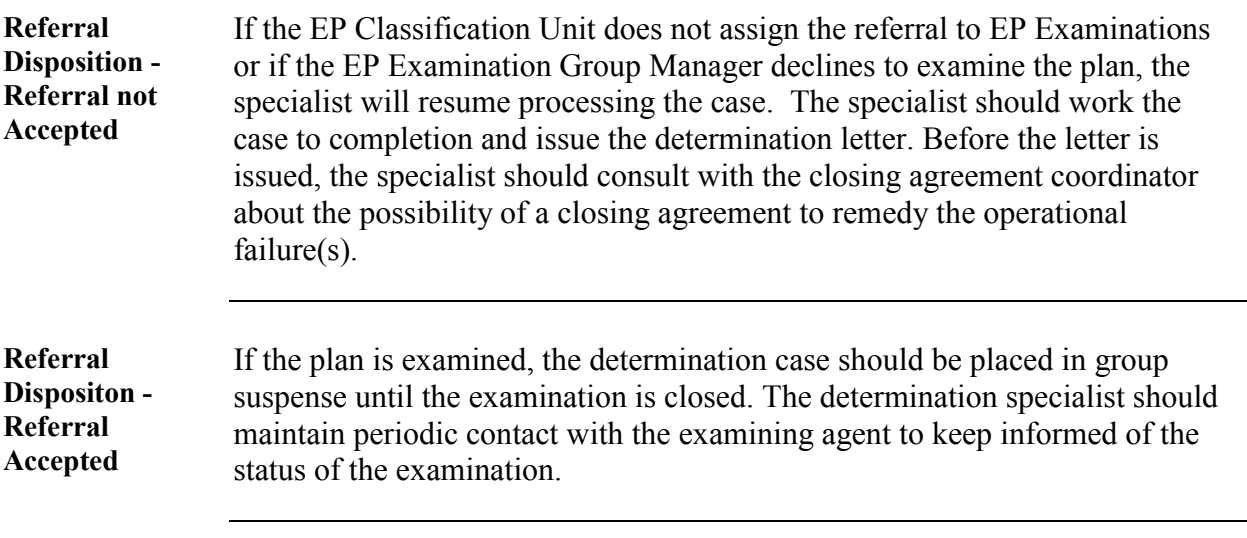

# **Special Case Processing Situations: Adverse Procedures**

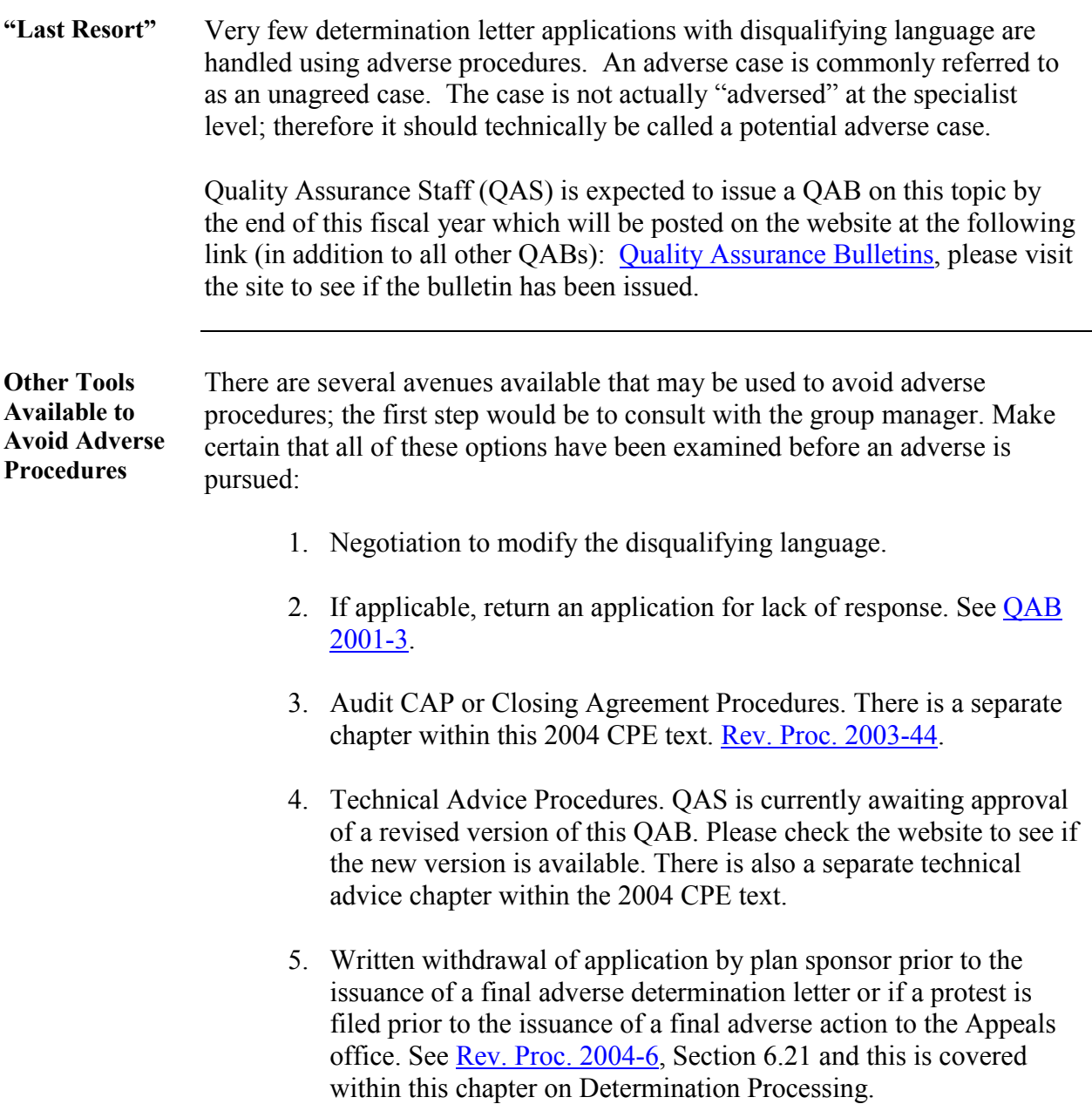

#### **Special Case Processing Situations: Adverse Procedures**, **Continued**

**Specialist Responsibilities**  The determination specialist shall be responsible for the following actions in developing an adverse case. • Pending the release of the QAB, the specialist should ensure that the case file is fully developed with all facts and information so that case can be processed once procedures are available. • The case file should be fully developed to sustain any position of the Service. It is important to note that only information that is contained within the case file is what will be considered should the case proceed to tax court at some time in the future. **Develop Case** In addition to providing all relevant facts as to the law and all relevant arguments, the specialist's responsibilities include, but are not limited to, the following actions: a) Be certain to document and fully complete Forms 5621 and 5464A in accordance with current procedures. Form 5621 should be legible and contain the names of contacts, time, summary of conversation or actions taken on the case, etc. b) Put file in case file assembly order according to the [QAB 2004-1.](http://www.irs.gov/pub/irs-tege/qab_040804.pdf)  c) Be certain to check that all issues have been addressed. Do not start adverse procedures without pursuing all potential plan deficiencies. d) Discuss each feature of the plan to which exception is taken, including those for which unexecuted "correcting amendments" have been received. These correcting amendments are not acceptable in this instance until they are adopted through the closing agreement process. Use EDS Letter 1755(DO/CG). **Document File** Clearly document case file to show that all appropriate resolution methods and procedures were considered and/or attempted. Mention that the taxpayer refused Audit CAP, or that Audit CAP was not available.

#### **Special Case Processing Situations: Adverse Procedures, Continued**

**Inform Taxpayer of Rights**  The determination specialist should thoroughly inform taxpayer and POA of the proposed adverse determination letter process and appeal rights. − Explain the appeal process. (See Notice 402.), and − Explain the various processing steps that will take place before the 30-day letter is issued. (See EDS Letter 1755.). **Prepare Adverse Package**  The Specialist should prepare proposed adverse package of material, which, at a minimum, will contain a EDS Letter 1755 ("30-day letter"), an Attachment A - Unagreed Report, Notice 402, Notice 1214, and a cover/ summary memo (see Exhibit I). **Format of Attachment A; Unagreed Report**  The specialist should draft an Attachment A - Unagreed Report which, should contain the following sections: • **Issues,** This section that will raise issue(s) that are the subject of the Unagreed Report. • **Facts/Law** , This section will discus case law, Code sections, Regulations and other authority that relate to the issues discussed in the Issue section. • **Service Position ,**  This section will state why the Service believes that the plan does not meet 401(a) of the Code. • **Taxpayer Position, and**  This section will state why the Taxpayer believes that the plan meets 401(a) of the Code. Include any comments that have been made with respect to the Service's position on the issue(s). • **Conclusion.**  This section should restate the issues in a clear and concise manner, including any responses/comments to arguments discussed in the Taxpayer Position section. *Continued on next page* 

#### **Special Case Processing Situations: Adverse Procedures,**  Continued

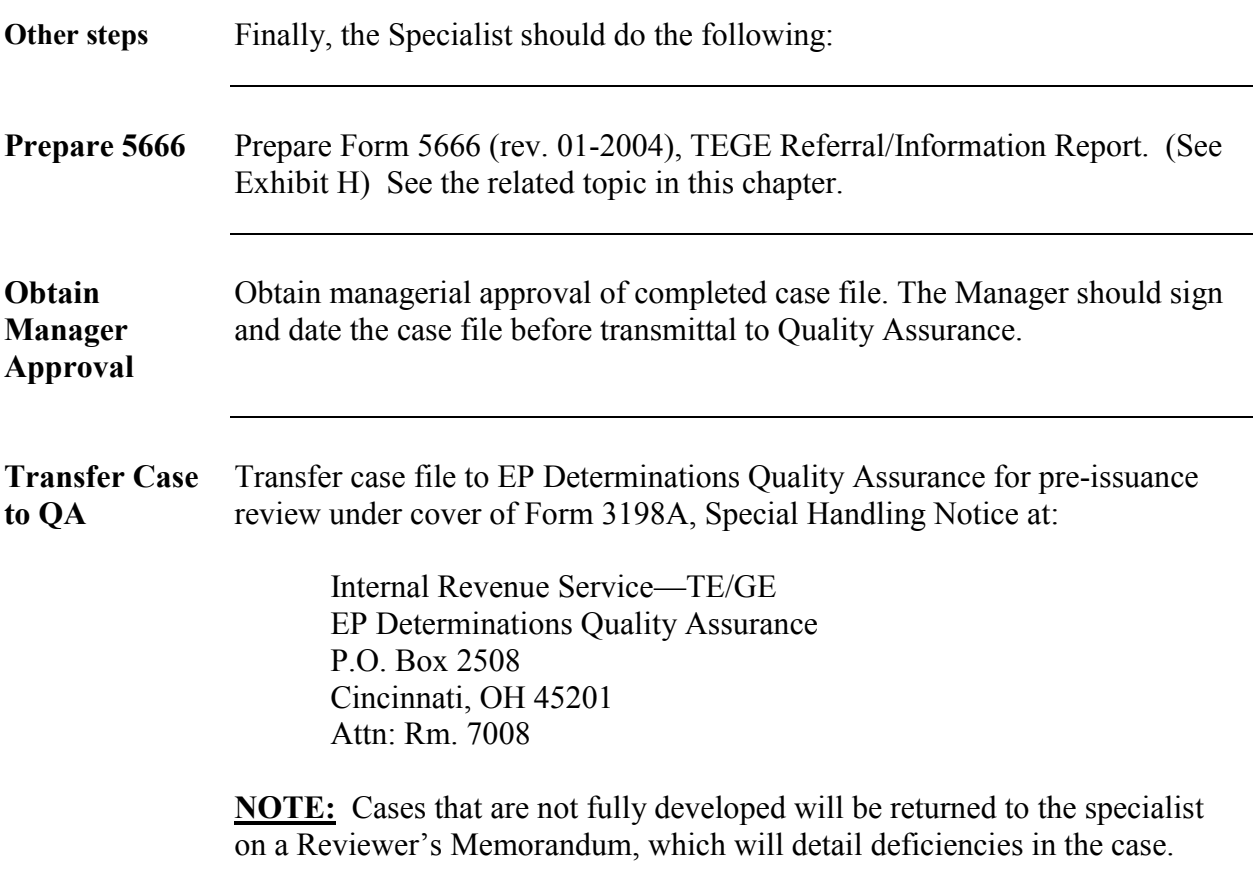

### **TEQMS and QAS Reports: TEQMS Measurement Standard Changes for FY 2004**

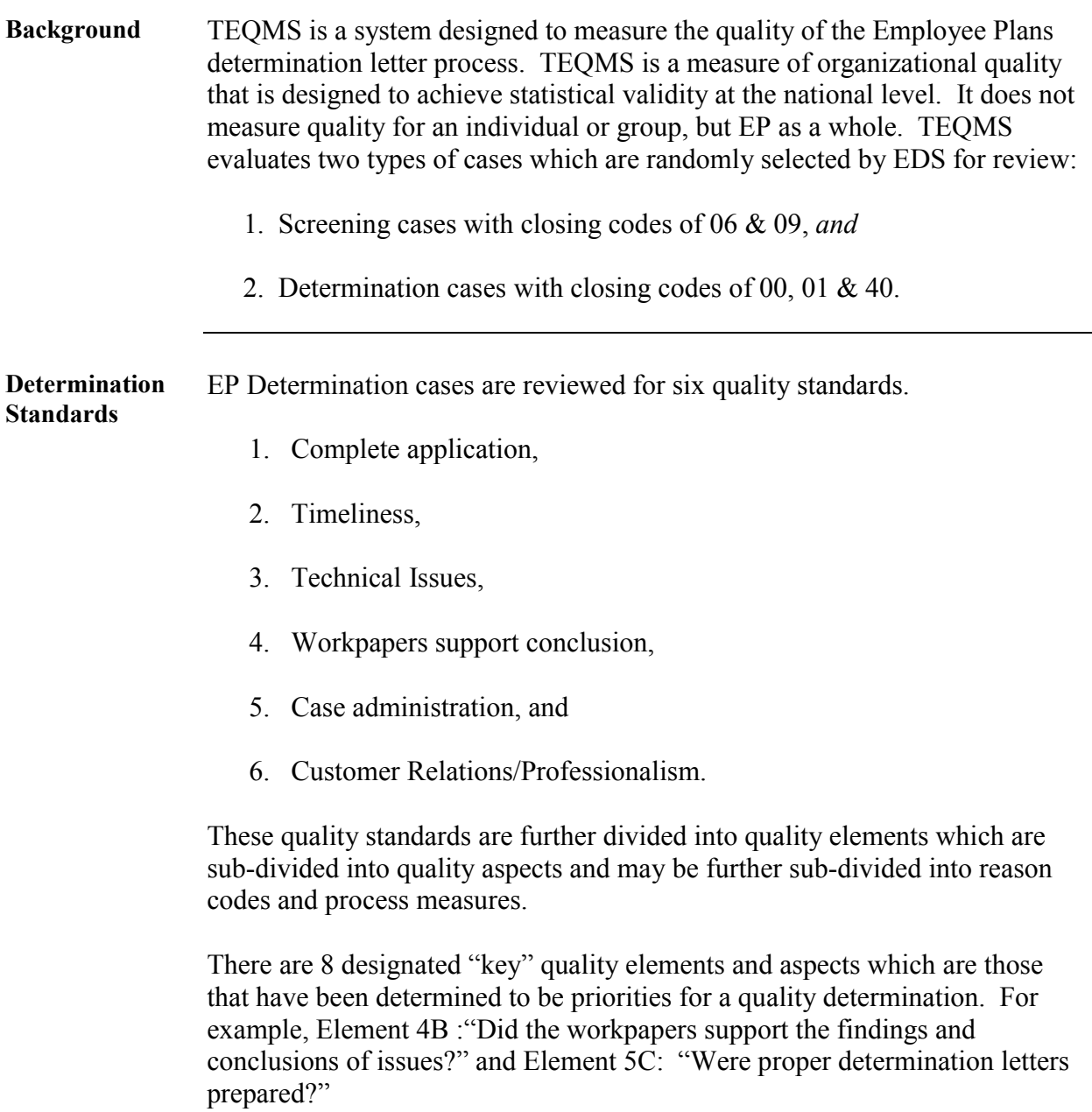

#### **TEQMS and QAS Reports: TEQMS Measurement Standard Changes for FY 2004,** Continued

**Significant Change for Determination Cases** 

Determination Standard 2, Timeliness, Element A, which had consisted of the single question – "Was the determination case processed timely?" was changed to "Did the customer receive timely service (control date to date selected for review)?" This determination element was given a significant amount of added detail through ten process measures in order to more accurately measure the various segments of the case processing procedures.

The ten new process measures are:

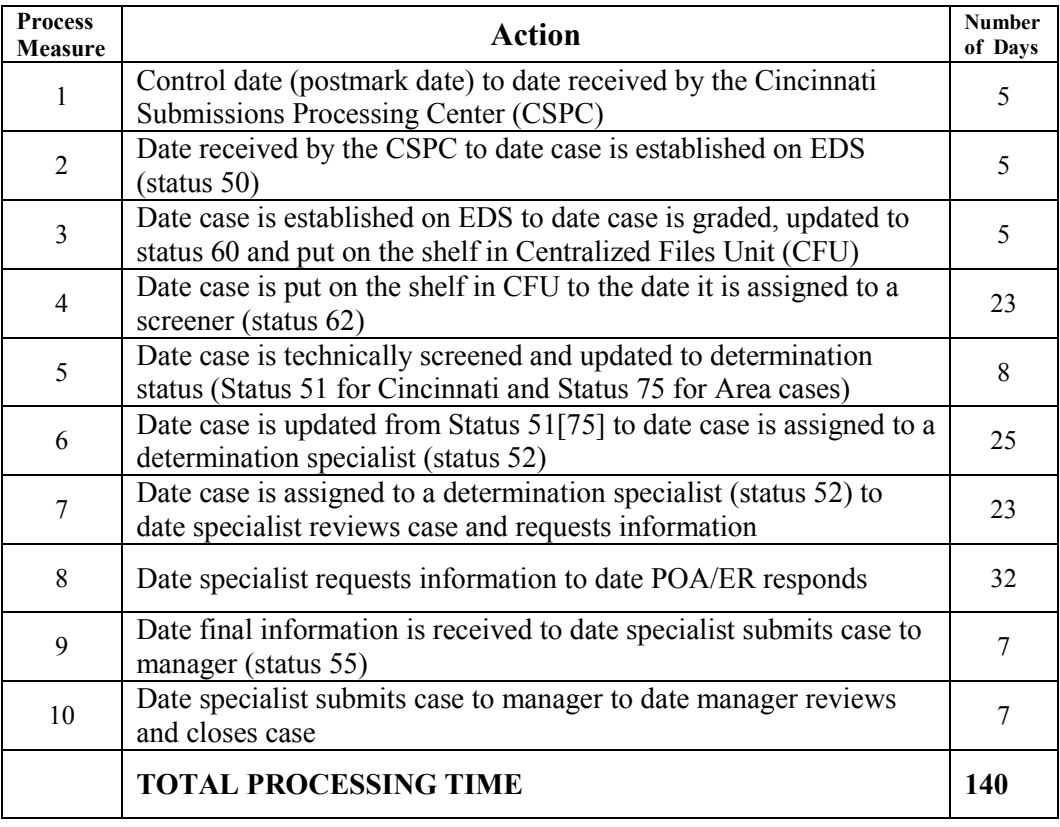
# **TEQMS and QAS Reports: TEQMS Measurement Standard Changes for FY 2004,** Continued

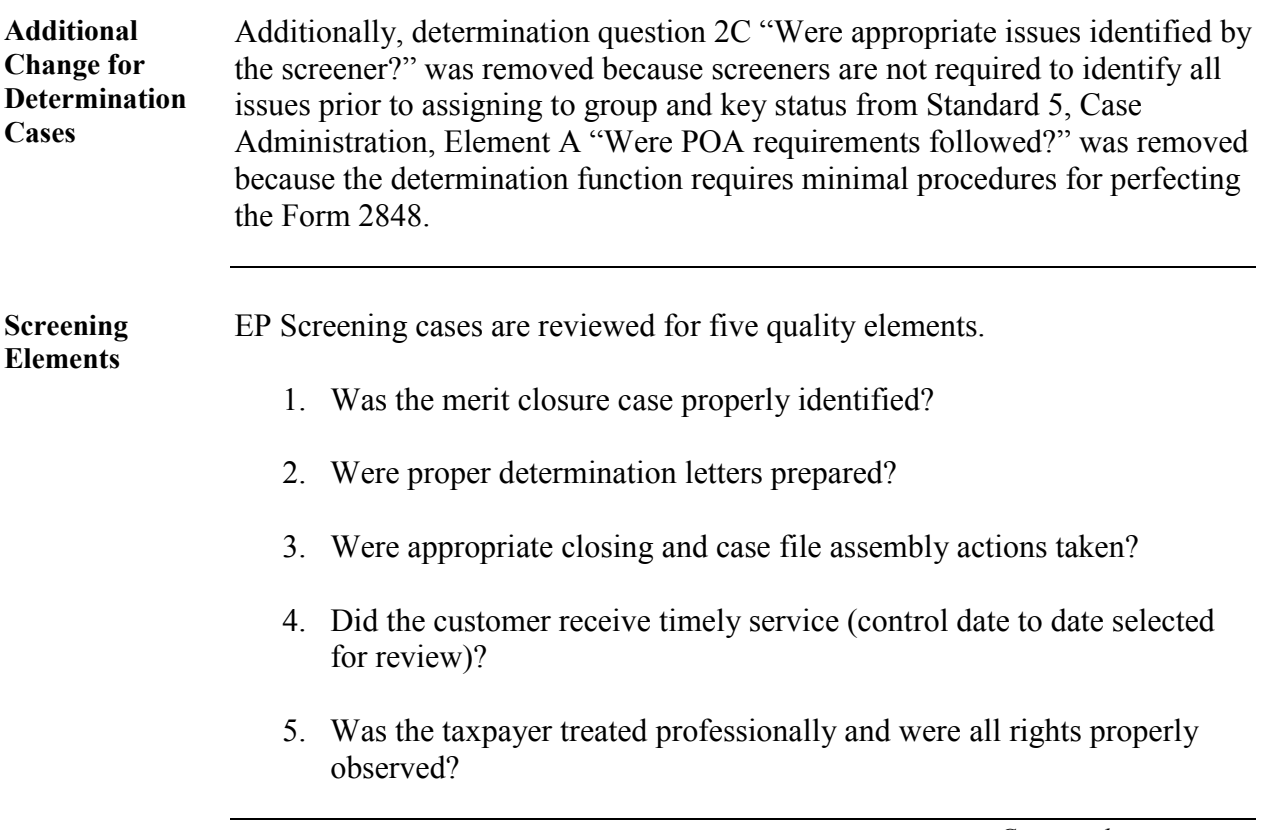

## **TEQMS and QAS Reports: TEQMS Measurement Standard Changes for FY 2004,** Continued

**Changes for Screening Cases**  Screening Element D, which had consisted of the single question – "Was the case timely closed?" was changed to "Did the customer receive timely service (control date to date selected for review)?" This screening element was given a significant amount of added detail through eight reason codes (process measures) in order to more accurately measure the various segments of the case processing procedures.

The eight new reason codes are:

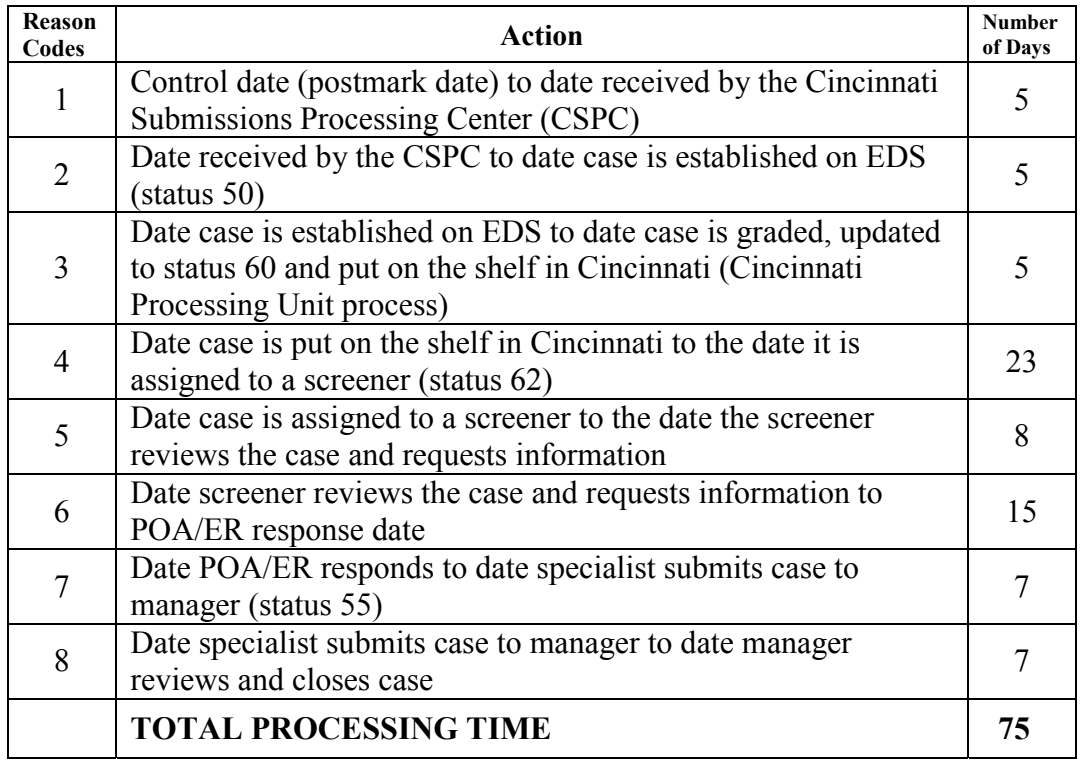

# **TEQMS and QAS Reports: TEQMS Measurement Standard Changes for FY 2004,** Continued

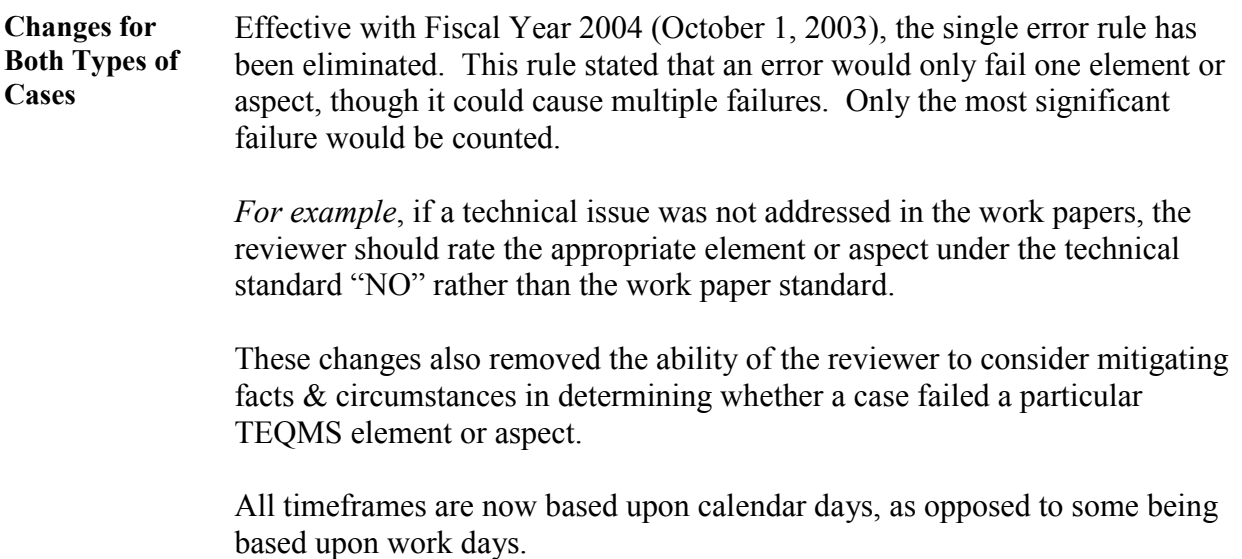

# **Types of Reports Issued by Quality Assurance-TEQMS Reports**

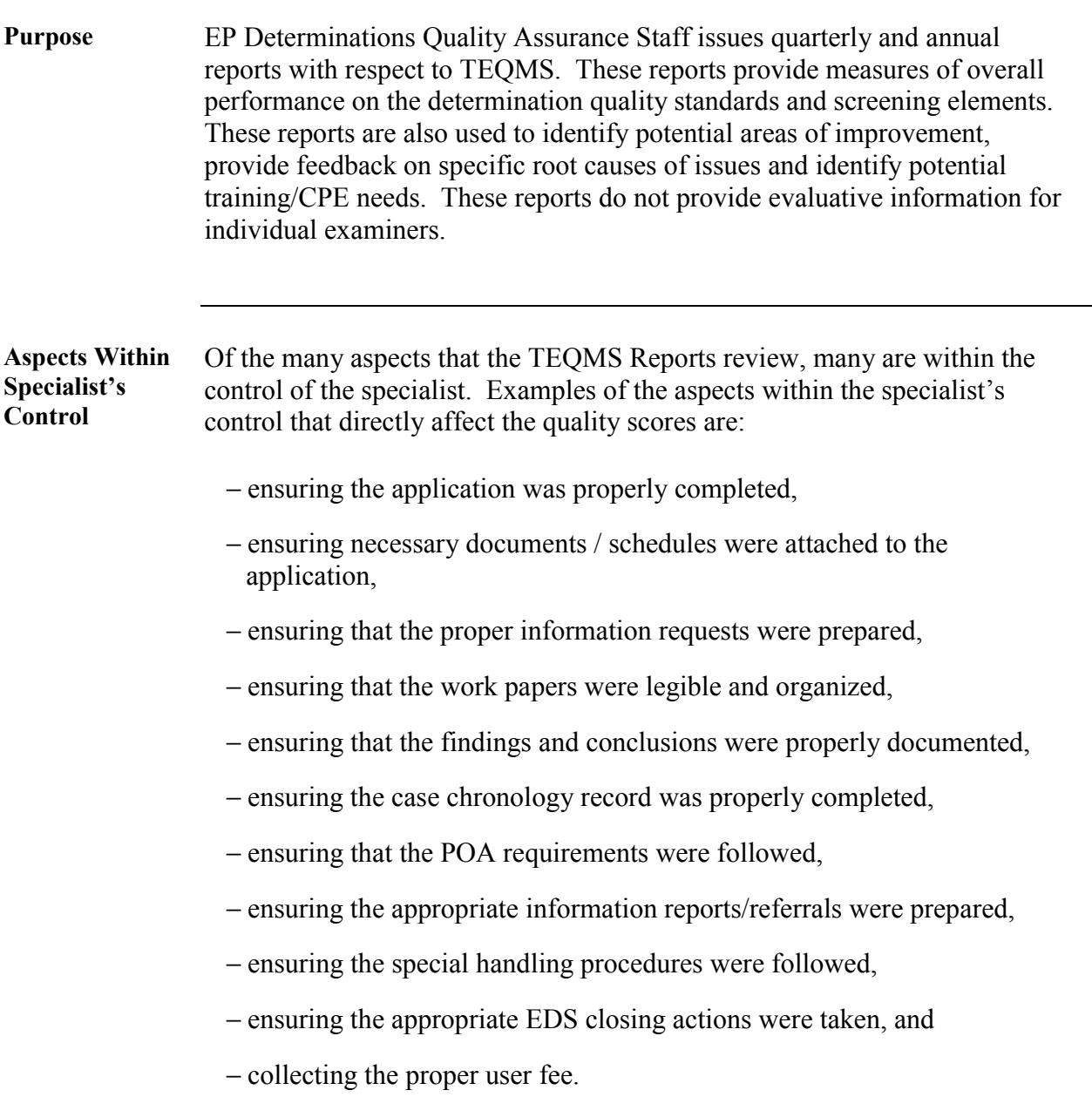

# **Types of Reports Issued by Quality Assurance-TEQMS**

**Reports,** Continued

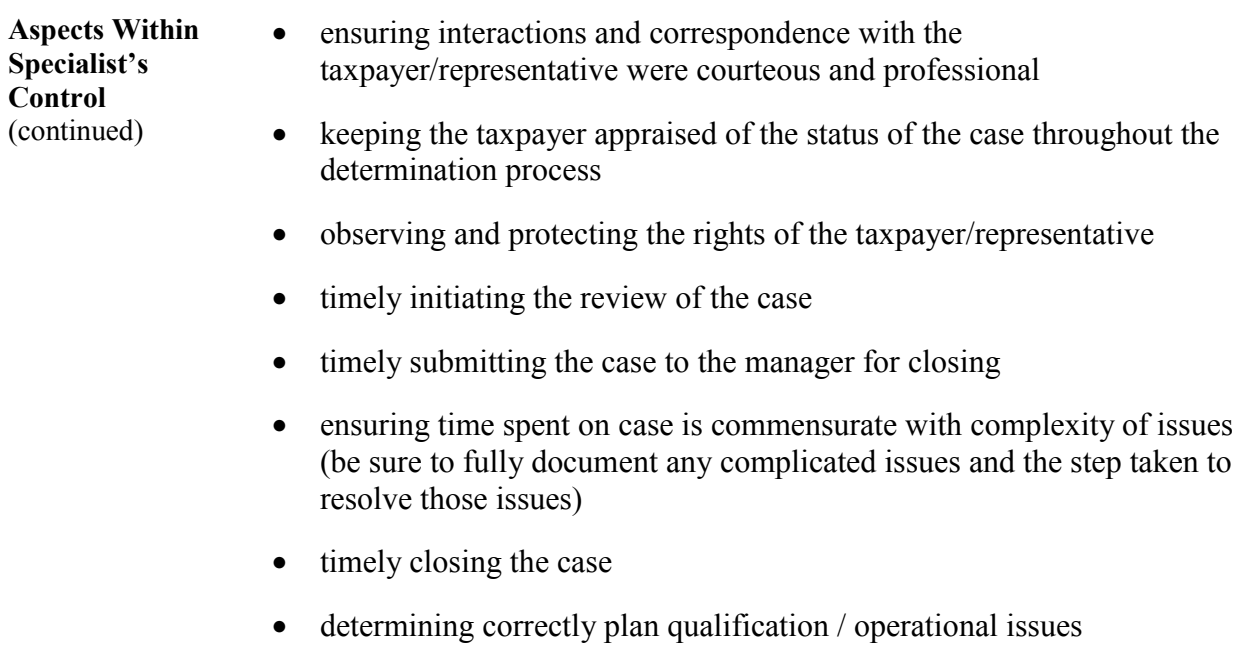

### **Recurring Issue Reports**

**Background** Beginning in March 2001, EP Determinations Quality Assurance began issuing quarterly recurring issue reports. The purpose of these reports is to highlight specific technical issues where there are frequent mistakes made by the specialists.

> Below are several issues which have been identified in recent recurring issue reports.

## **Recurring issue #1—Compensation definition**

#### *Issue 1:* **Compensation Definition**

**Problem** The definition of compensation for purposes of IRC 415 was amended by SBJPA and CRA. These changes had specific effective dates. Plans must contain the required language and the proper effective dates.

> All plans must be amended effective for limitation years beginning after December 31, 1997 to include elective deferrals, as defined in IRC  $§402(g)(3)$ , and any amount contributed by the employer at the election of the employee and not included in the employee's gross income by reason of §§125, 457 and after January 1, 2001, §132(f)(4).

## **Recurring issue #2-top paid group election**

**Problem and Notice 97-45**  Notice 97-45, Section V provides guidance on the Top-Paid Group Election.

> An employer may make a top-paid group election for a determination year. This election must be affirmatively stated in the plan. The effect of the election is that an employee (who is not a 5-percent owner at any time during the determination year or the look-back year) with compensation in excess of \$80,000 (as adjusted) for the look-back year is an HCE only if the employee was in the top-paid group for the look-back year. A top-paid group election, once made, applies for all subsequent determination years unless changed by the employer by plan amendment. **The plan language may not permit employer discretion.**

# **Recurring issue #2-top paid group election,** Continued

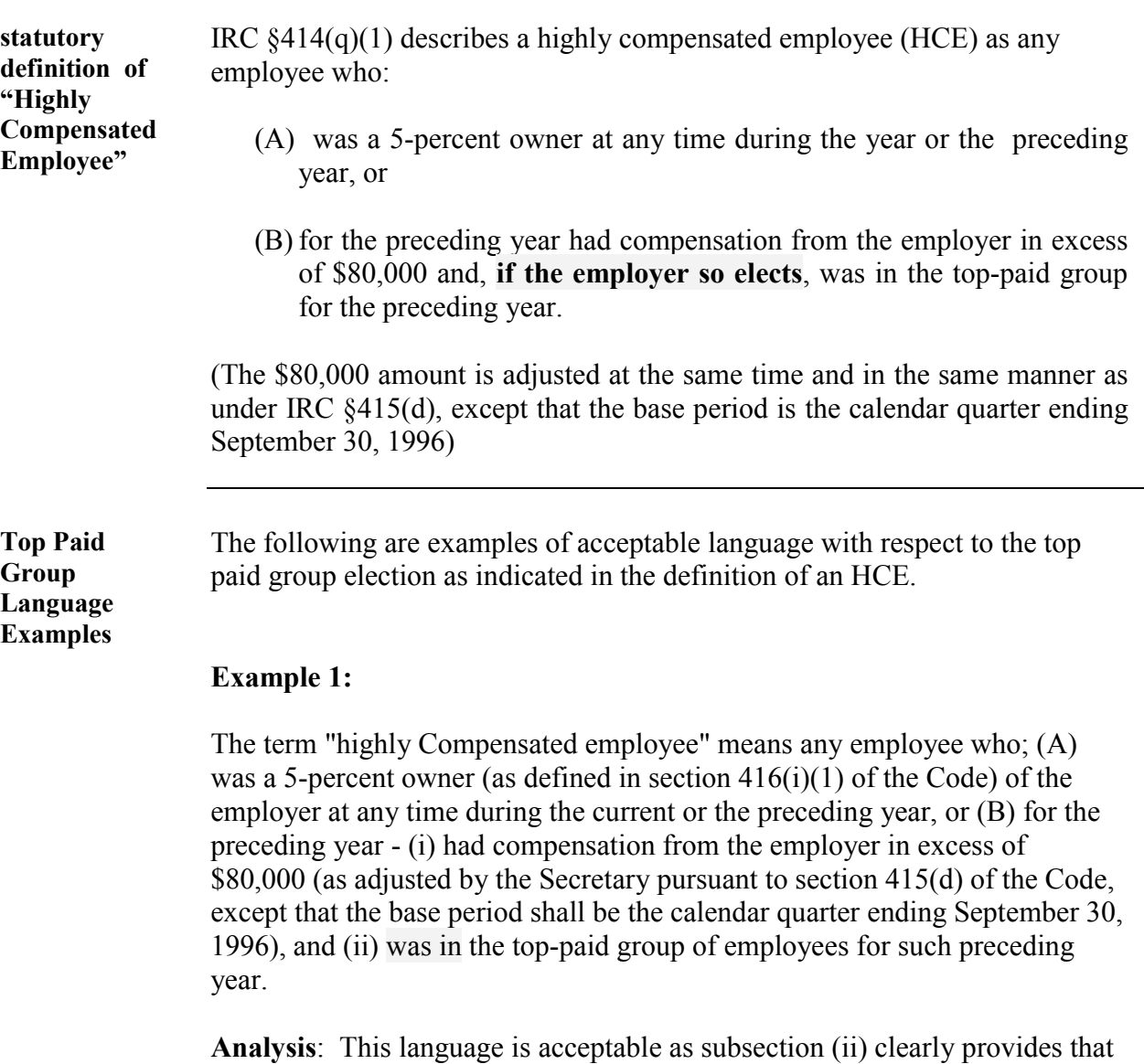

*Continued on next page* 

the top-paid group election is applicable.

### **Recurring issue #2-top paid group election,** Continued

**Top Paid Group Language Examples**  (continued)

#### **Example 2:**

and the contract of the contract of the contract of the contract of the contract of the contract of the contra<br>The contract of the contract of the contract of the contract of the contract of the contract of the contract o

The term "highly Compensated employee" means any employee who; (A) was a 5-percent owner (as defined in section  $416(i)(1)$  of the Code) of the employer at any time during the current or the preceding year, or (B) for the preceding year - (i) had compensation from the employer in excess of \$80,000 (as adjusted by the Secretary pursuant to section 415(d) of the Code, except that the base period shall be the calendar quarter ending September 30, 1996), and (ii) if the employer elects by plan amendment the application of this clause for the preceding year, was in the top-paid group of employees for such preceding year.

In determining who is a Highly Compensated Employee the Employer does not make a top-paid group election.

**Analysis**: This language is acceptable as the plan is clearly stating that the employer did not make the election.

### **Recurring issue #3-415(b)(2)(E) amendments**

#### **Problem** The General Agreement on Tariffs and Trade (GATT) and the Small Business Job Protection Act of 1996 (SBJPA) amended Internal Revenue Code (IRC) §415(b)(2)(E) effective for limitation years beginning after December 31, 1994. This section briefly discusses the three aspects of  $\S415(b)(2)(E)$  that result in recurring errors:

- 1. Correct effective dates,
- 2. Age Adjustments, and
- 3. Form of Benefit Adjustments.

A more complete discussion of §415(b)(2)(E) is included in another chapter of this CPE text.

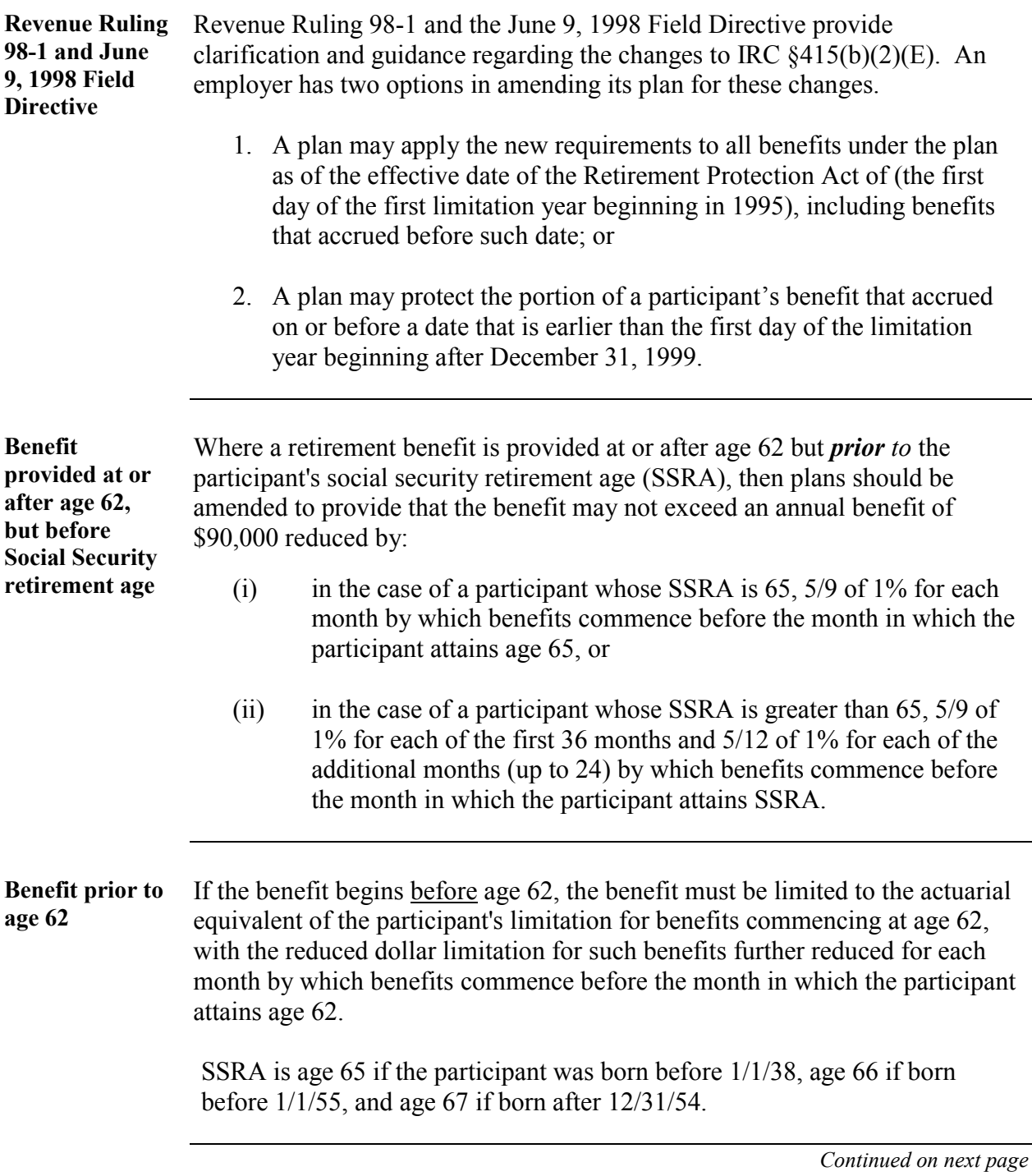

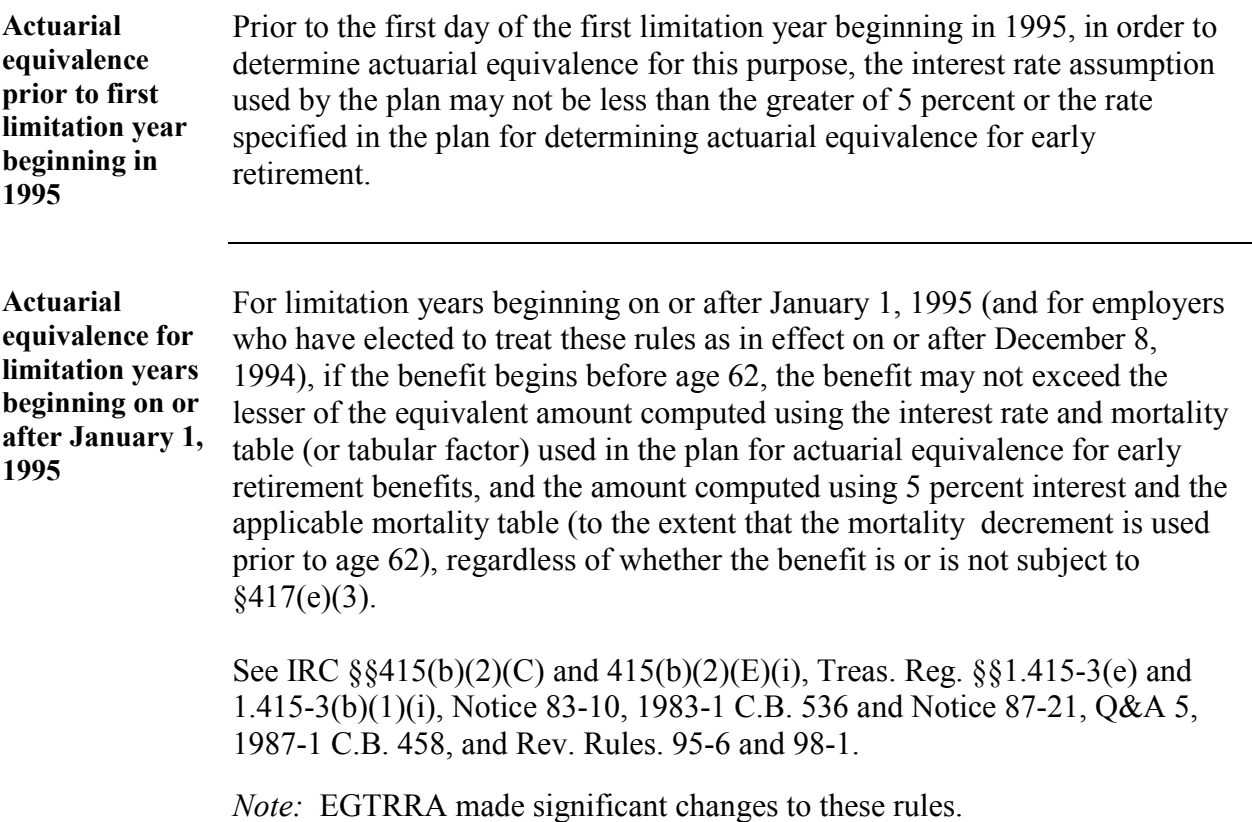

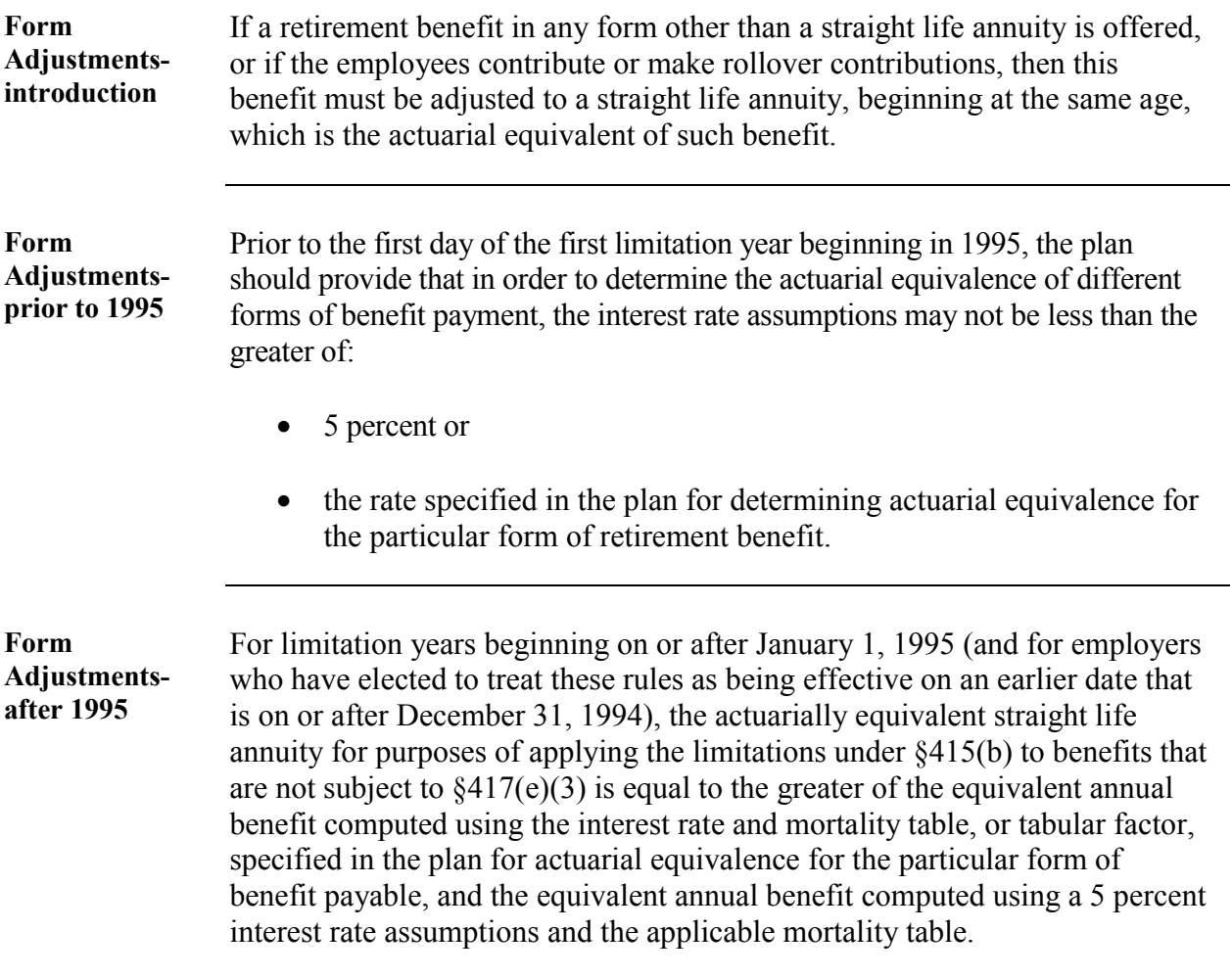

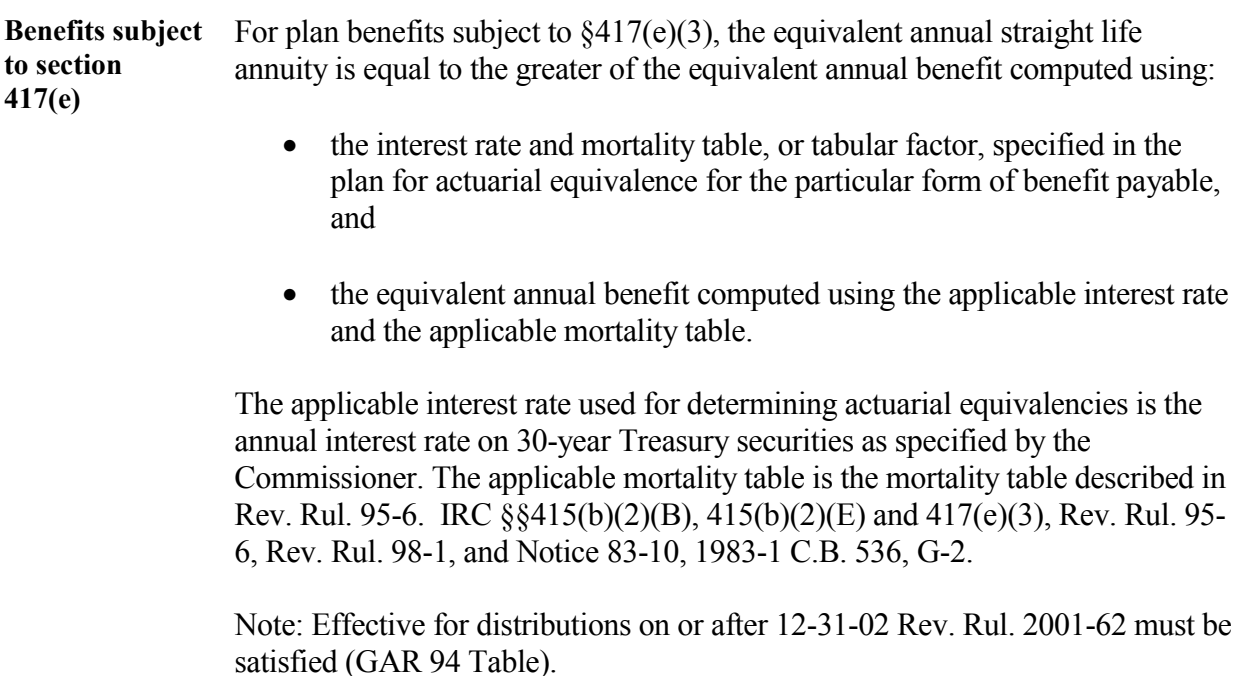

## **Recurring issues #4-quality of determination letters**

**Problem** The quality of determination letters continues to be a concern. Given that the determination letter is our final product, it is extremely important that these letters are completely accurate. These errors included incorrect or missing amendment dates, incorrect law ruling caveats, omissions of caveats, incorrect caveats and non-caveat related issues. Non-caveat related examples include errors in the spelling of the employer and POA names and addresses, and the plan name.

# **Recurring issues #5-GUST Remedial Amendment Verification**

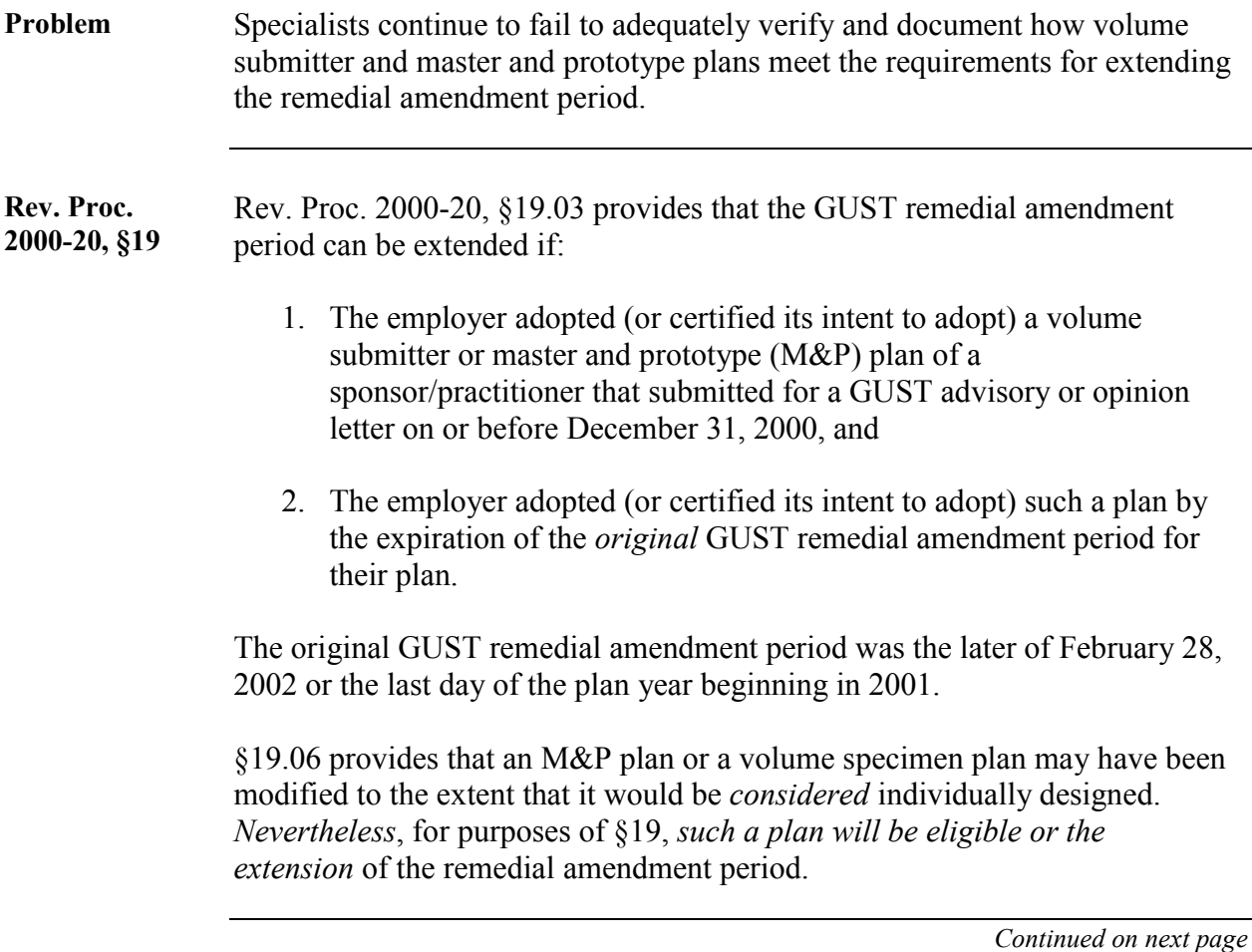

# **Recurring issues #5-GUST Remedial Amendment Verification,** Continued

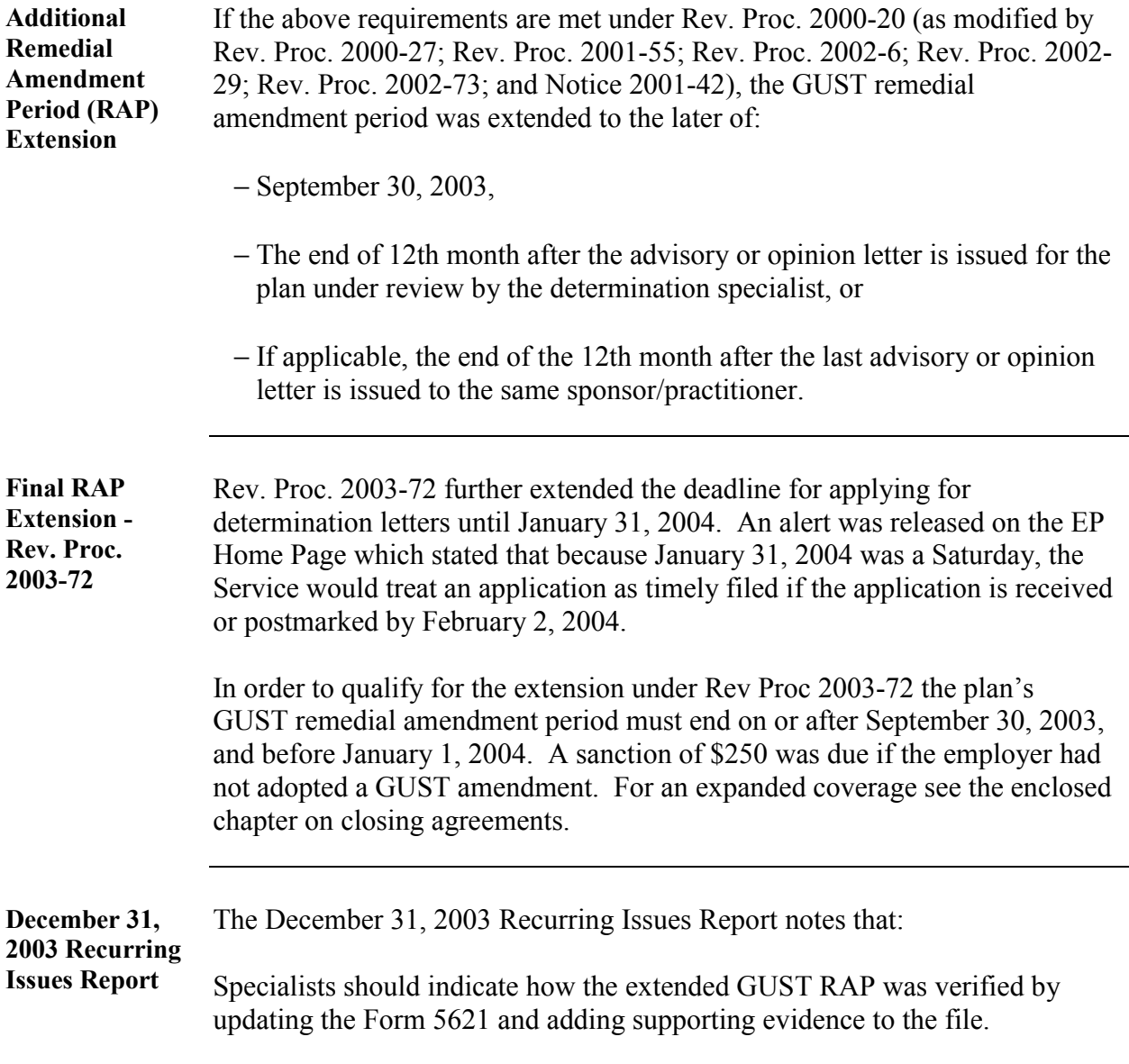

## **Recurring issue #6-Form 5310, minimum coverage or nondiscrimination in amounts—for terminating plans**

**Rev. Proc. 2004-6** Rev. Proc. 2004-6, §12.04, as revised annually, states that a determination letter request for a terminating plan may not decline to have the plan reviewed for minimum coverage or nondiscrimination in amount requirements unless

- The plan has received a favorable determination letter stating that the plan has satisfied the coverage and nondiscrimination in amount requirement through the average benefit or general test, as applicable,
- The favorable determination letter was issued during the immediately preceding three year period, and
- There has been no material changes in the facts (including benefits provided under the plan and employee demographics) or the law upon which the determination was based.

The Schedule Q is optional for terminating plans, but the minimum coverage requirements and nondiscrimination in amount requirement must be demonstrated. Typically, it is easiest for a practitioner to use the new version of Form 5310 (rev. 11-02) or an old version Schedule Q (rev. 7/98).

# **Recurring issues #7-401(k) and (m), ratio and dollar leveling**

**Introduction** In situations where a plan fails either the ADP test under IRC §401(k) or the ACP test under IRC §401(m), it is necessary to either distribute or recharacterize (provided the plan already allows for employee after-tax contributions) the amount of the excess contributions or excess aggregate contributions so as to pass those tests. Prior to SBJPA, the determination of which HCEs had excess contributions and the determination of the amount distributed to each HCE were determined using the ratio leveling method.

> After SBJPA (effective for plan years beginning after December 31, 1996) the determination of which HCEs had excess contributions is still determined using the ratio leveling method, however, the amounts distributed to each HCE are now determined under the dollar leveling method.

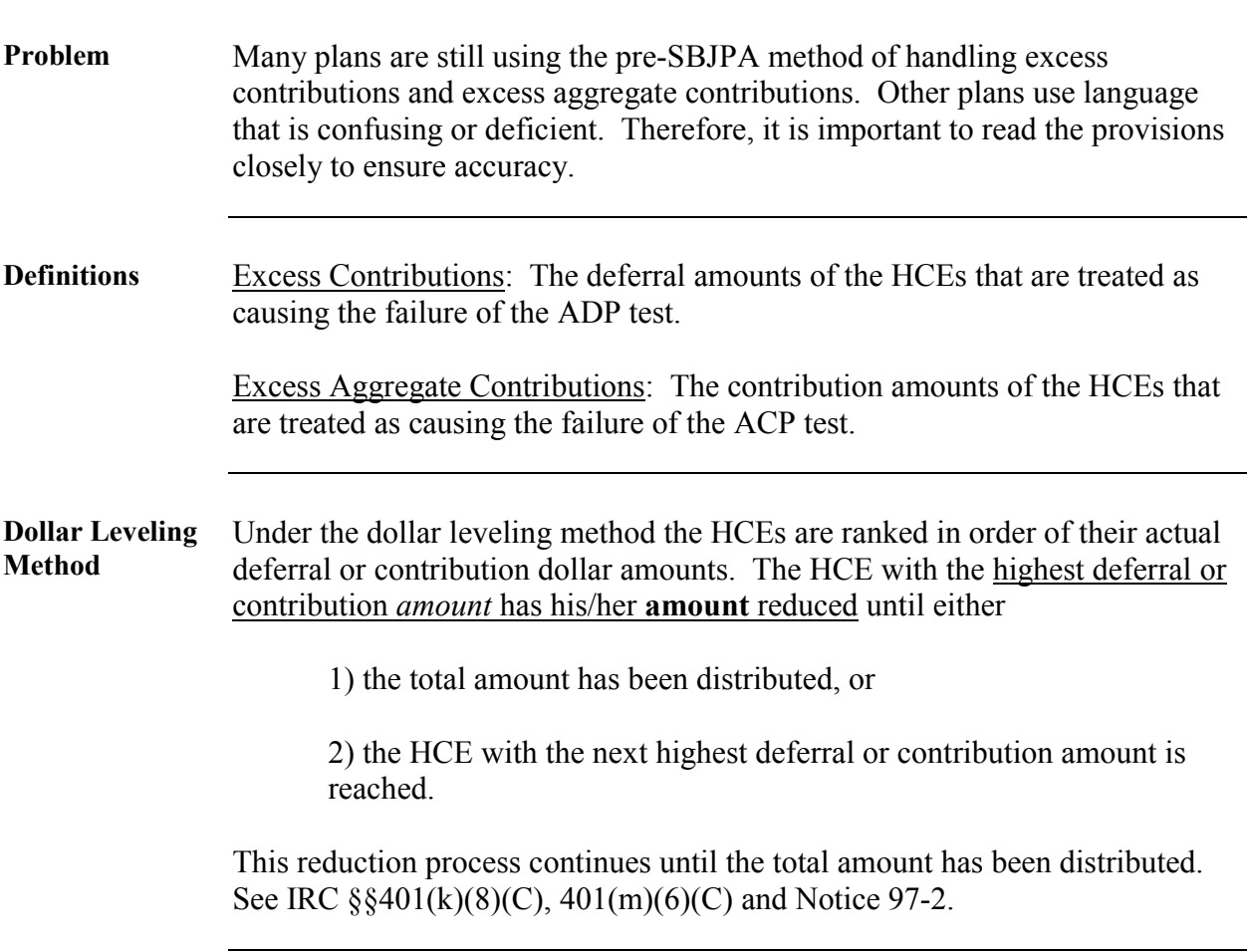

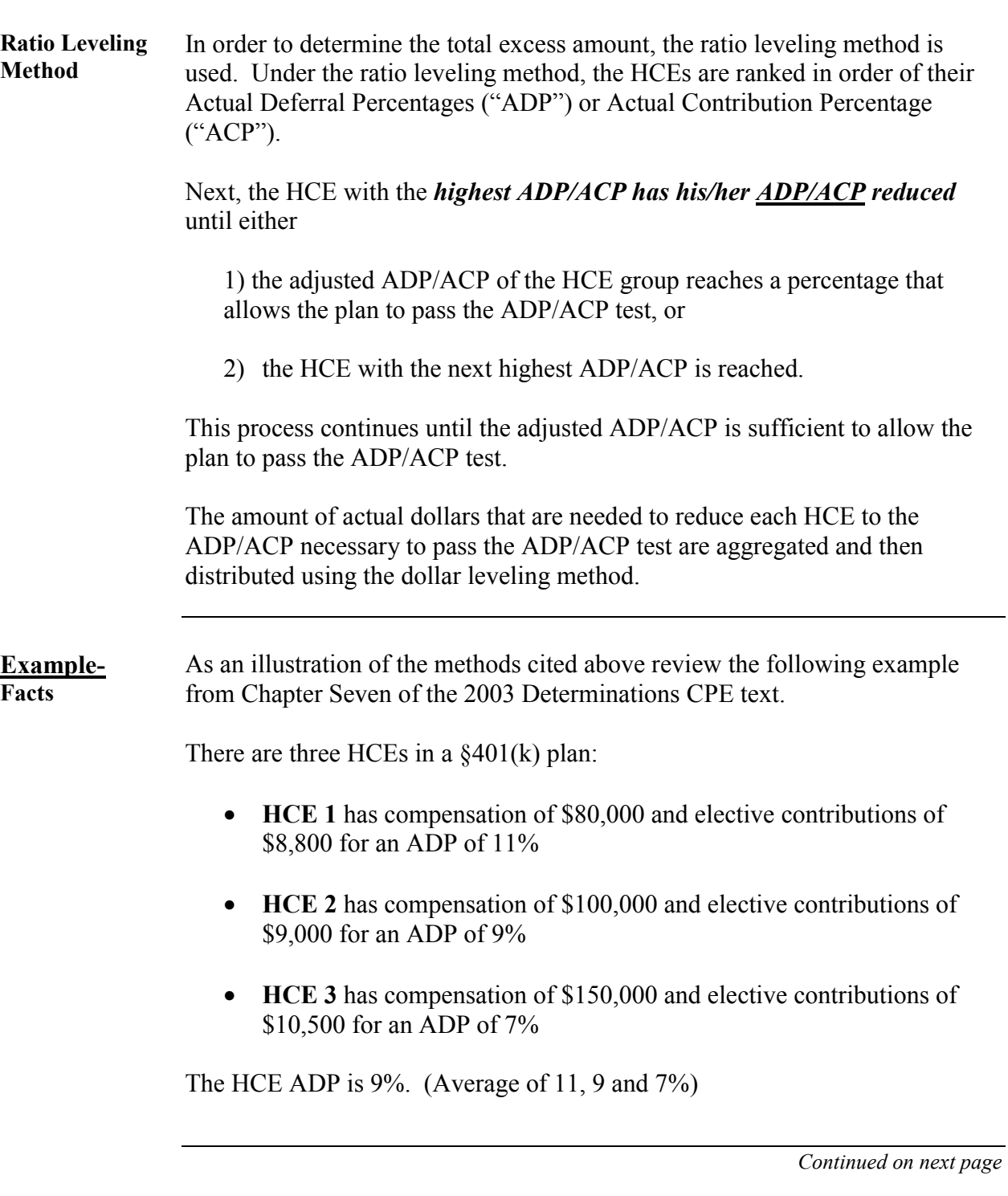

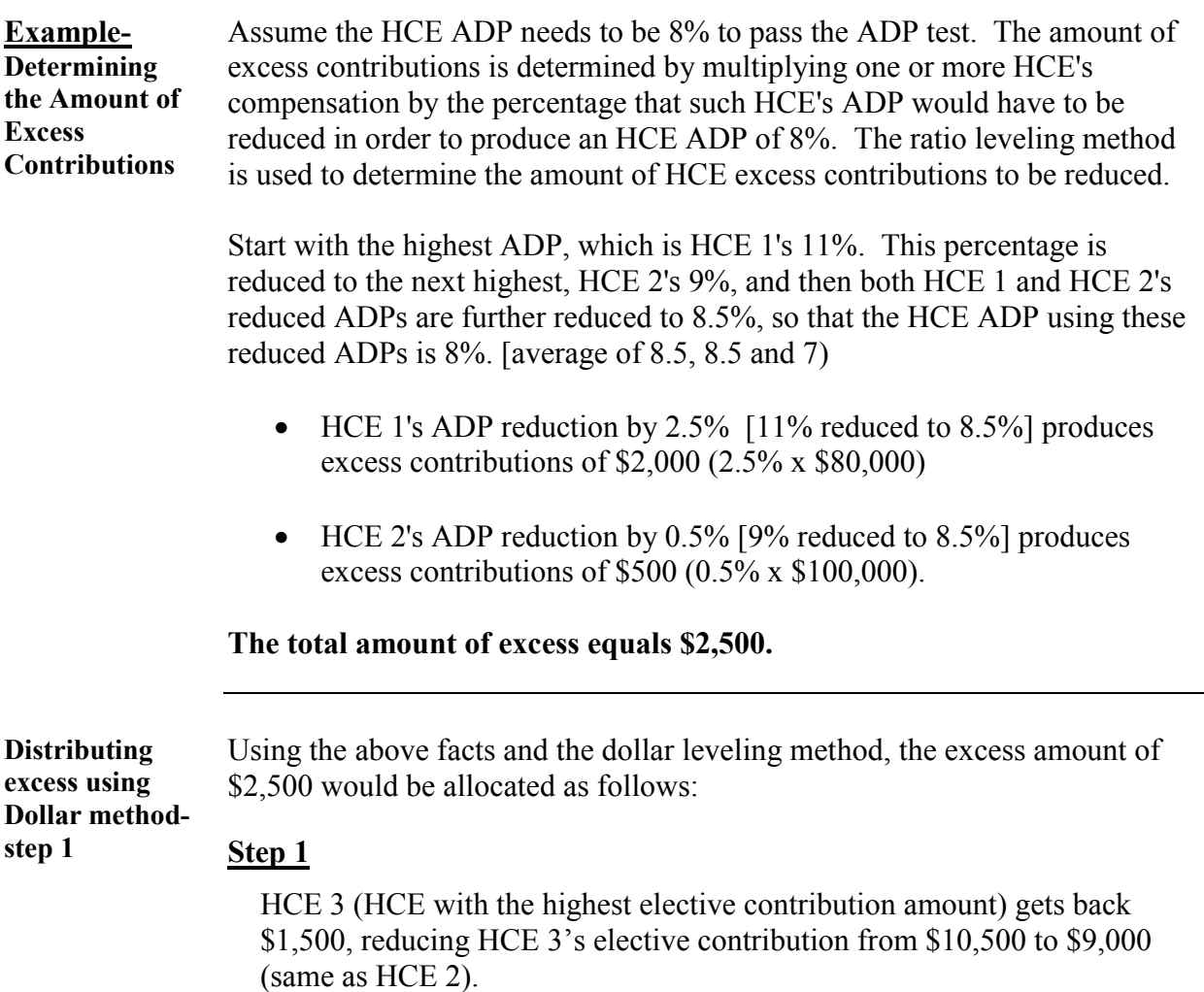

*Continued on next page* 

÷.

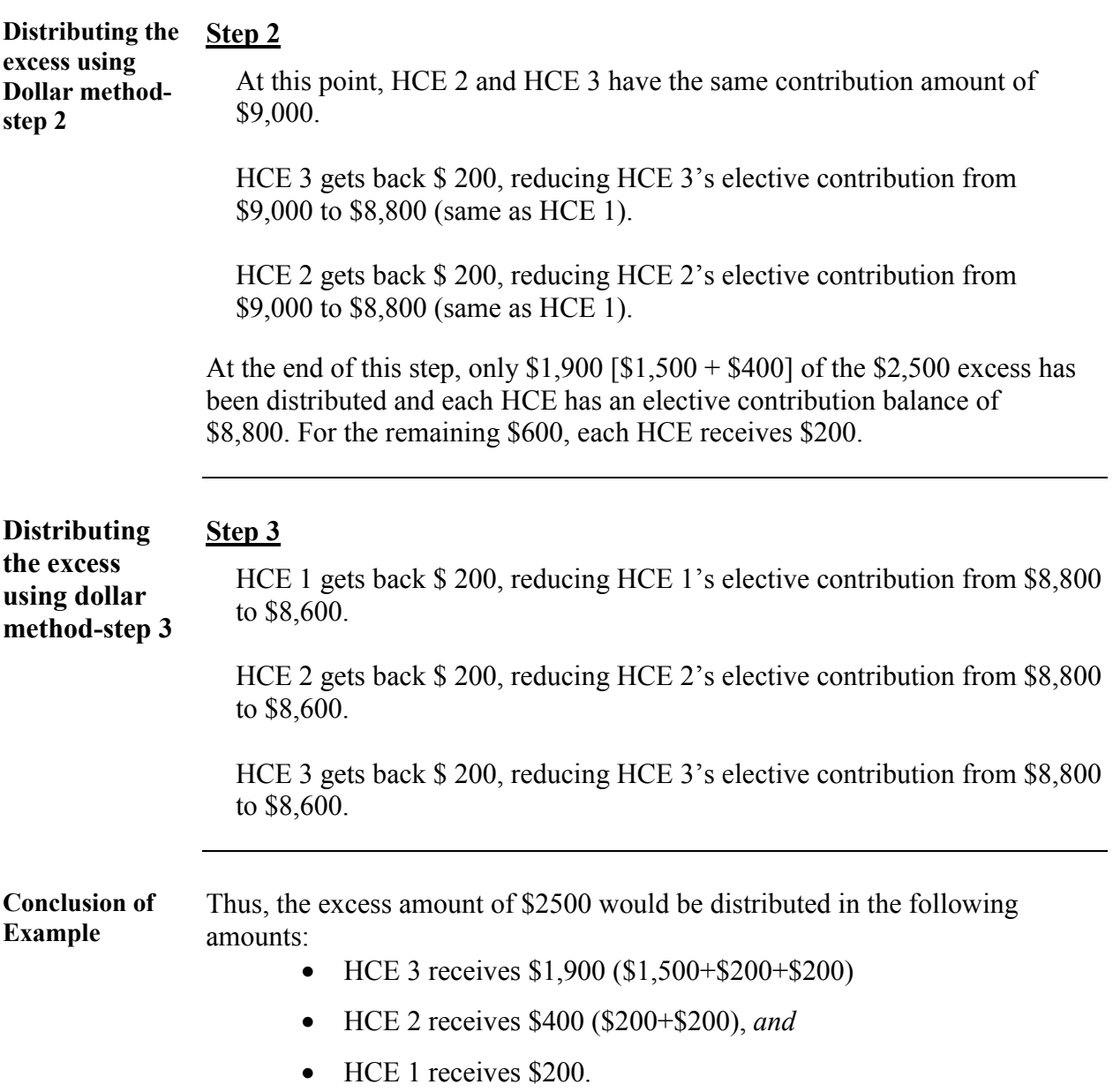

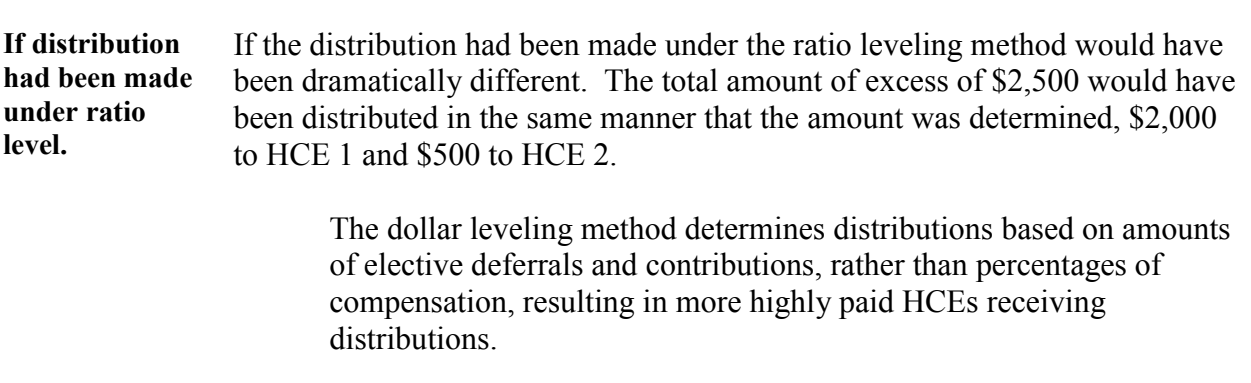

# **The New Tax Exempt Determination System (TEDS)**

**Background** The Tax Exempt Determination System, (TEDS), is a new, innovative system for processing EP and EO determination applications. The new system incorporates user-friendly technology and will, eventually, support every phase of determination processing. TEDS will, ultimately, replace the Electronic Data System (EDS) as our inventory control system for all EP and EO application forms and correspondence.

## **TEDS Release 1 Summary**

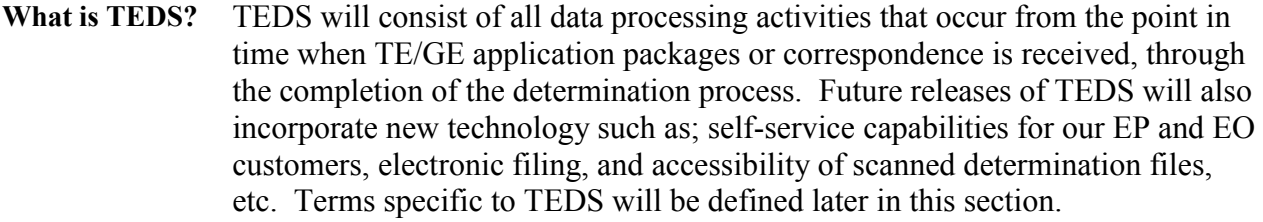

**TEDS Release 1 Summary**  The testing phase of TEDS Release 1 (TEDS Pilot) began July 28, 2003 and was officially completed March 16, 2004. At that time, TEDS officially began processing the first application packages for Forms 5307 (Rev. 9/01).

> Even though Release 1 is just the beginning of TEDS system development, it brings several new enhancements to the determination process:

- Scanning of Form 5307 (Rev. 9/01) determination applications at the Cincinnati Submissions Processing Campus, (CSPC)
- TEDS automatic case grading and classification will determine whether a case will be processed as a proposed auto-closure or be processed as a manual case in EDS,
- Automatic selection of cases for review by Quality Assurance Staff  $(OAS)$ ,
- The ability to review cases online.

# **TEDS Release 1 Summary,** Continued

**TEDS Release 1 Summary**  (continued)

- Accelerated case closure for cases meeting certain criteria (business rules),
- Automatic creation of draft determination letters based on the information obtained from the application during data entry.
- Capability to modify draft, closing, or regenerated determination letters, and
- Capability to view and reproduce copies of final determination letters.

Because TEDS is a web-based application, case file images and copies of determination letters are available anytime, anywhere by IRS personnel with access to the Intranet

# **TEDS Release 1 Determination Processing**

**Auto-Closure vs. Manual Processing**  Two separate processes occur simultaneously during Release 1: **1. Cases Processed through TEDS.**  All Forms 5307 (Rev. 9/01), that pass all of the business rules at CSPC will continue to be processed in TEDS as a proposed "Auto-Closure" cases. **2. Cases Processed through EDS.** 

 All other EP and EO forms will continue to be processed in EDS; including TEDS cases that do not pass all of the business rules ("Manual" cases).

 TEDS cases will be transferred to EDS in "Status 50." These cases will be processed using the same procedures as other EDS cases.

# **TEDS Definitions**

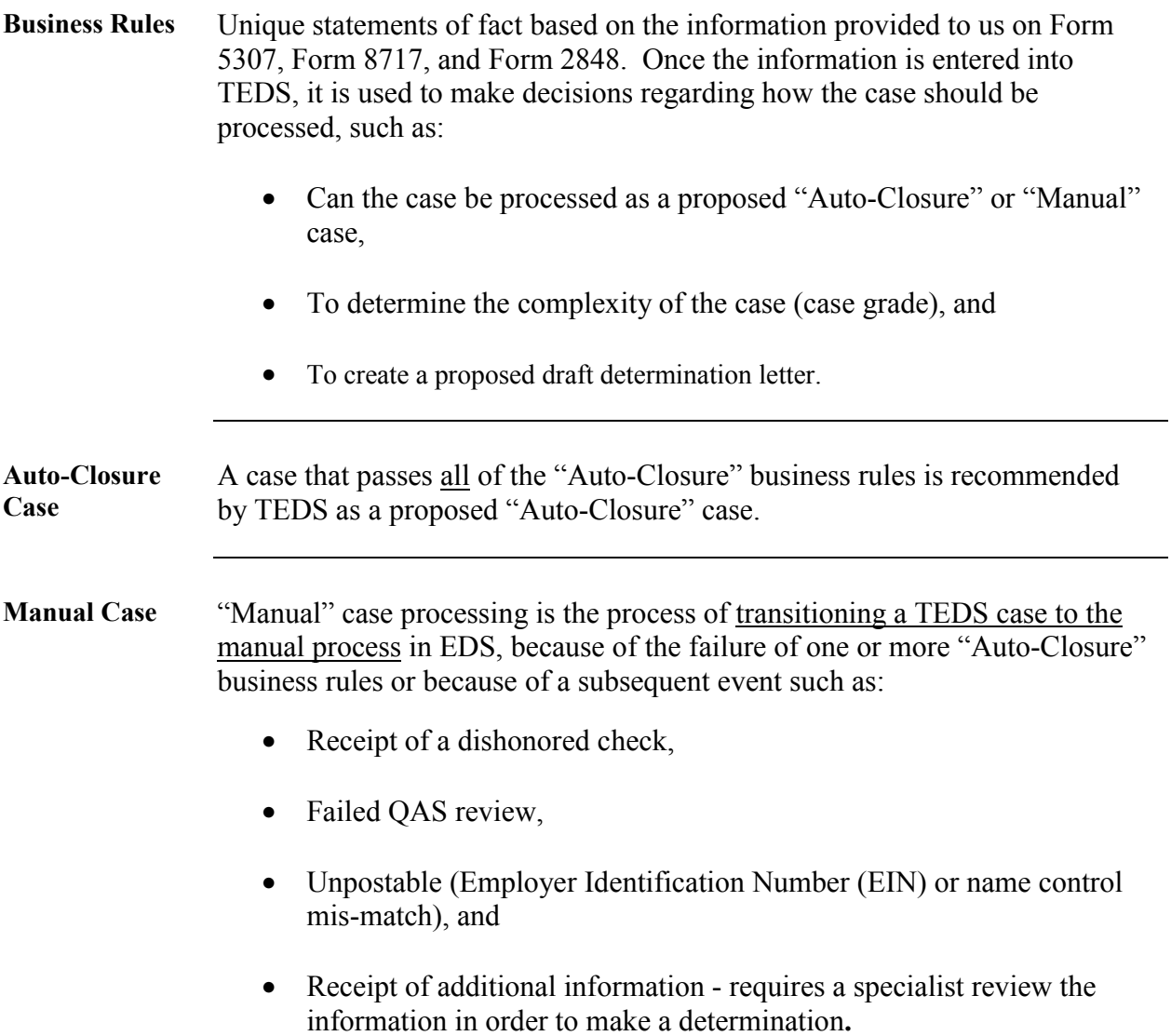

## **How to Identify a TEDS Case**

**TEDS Case Label Information**  After a case is processed by CSPC, a label is printed and applied to the front of the case folder. The label will be used to identify all cases processed by TEDS. If a case fails the business rules, the label will indicate that the case is a "Manual" case. If the case passes all of the business rules, the label will indicate that the case has been classified as a proposed "Auto-Closure" case.

> The Duplicate TEDS Case # field (indicated below) will only appear when there is a duplicate case associated with the new determination application.

#### *Note:*

A TEDS case will not have an Input Sheet attached to the outside of the case folder.

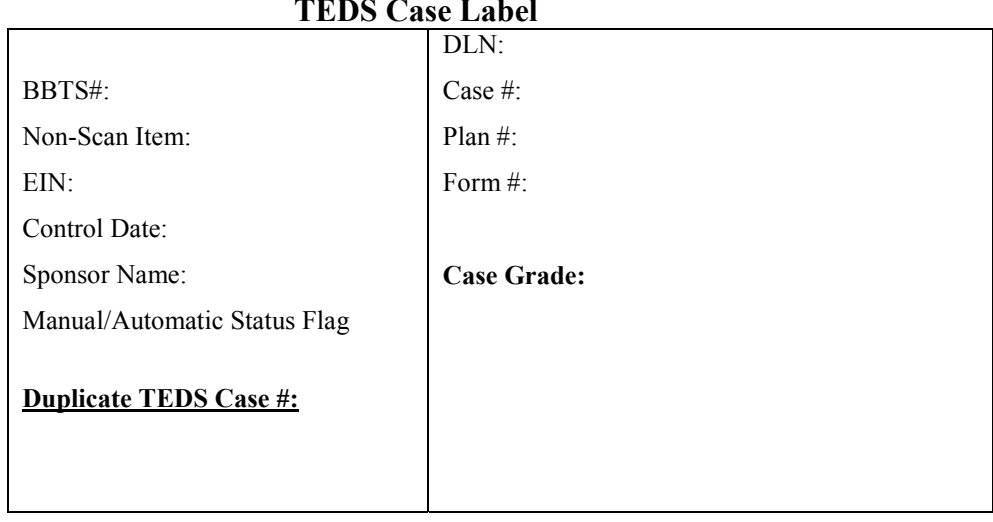

**TEDS Case Label** 

**Processing TEDS Manual Cases**  Once a TEDS case transitions to manual processing in EDS, the case will be processed the same as any other EDS case.

## **TEDS Release 2a Summary**

**Release 2a Functionality**  The initial development of the second release of TEDS has begun. Release 2a will include the following TEDS capabilities: • Migration of EDS functionality to TEDS (replacement of EDS) - Automated QAS sampling and mandatory review case selection, - Data entry of all remaining EP and EO application forms, - Generation of developmental letters (letters to request additional information during case review) as well as determination letters. Scanning will be performed after case closure for all EP and EO cases, • EO Cyber Assistant (initial phase), • TEDS/TEGE Reporting and Electronic Examination System (TREES) compatibility,

> • Release 2a will provide the foundation for future capabilities such as; self-service, workflow, etc.

# **Release 2a User Group Members**

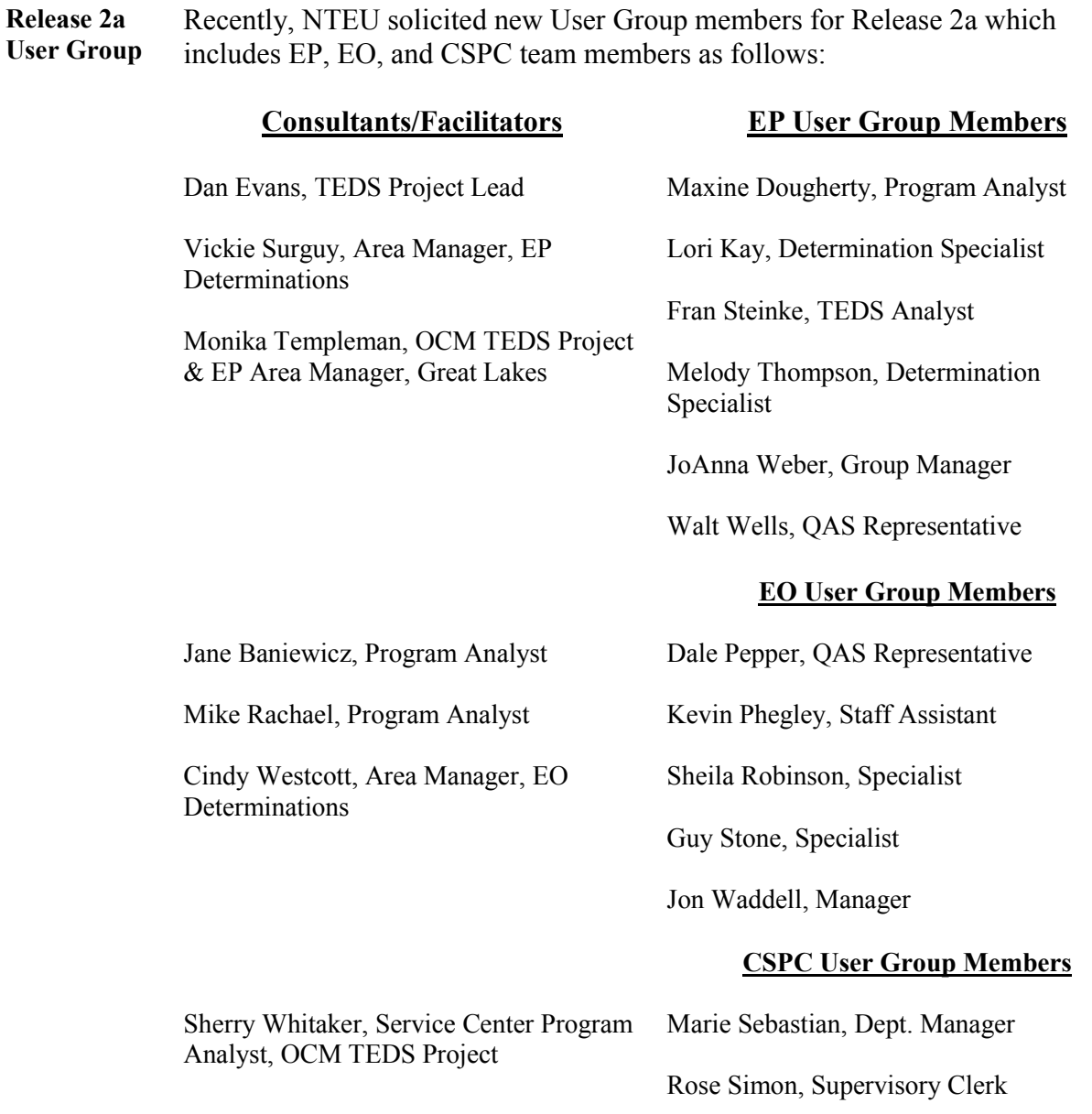

# **How to contact TEDS team**

An "Outlook" mailbox has been created for TEDS users. The mailbox can be used to email questions, offer suggestions, or alert the TEDS team of any problems.

The organizational mailbox can be accessed by clicking on the "New Message" icon and clicking on the "To" button and typing in the following address:

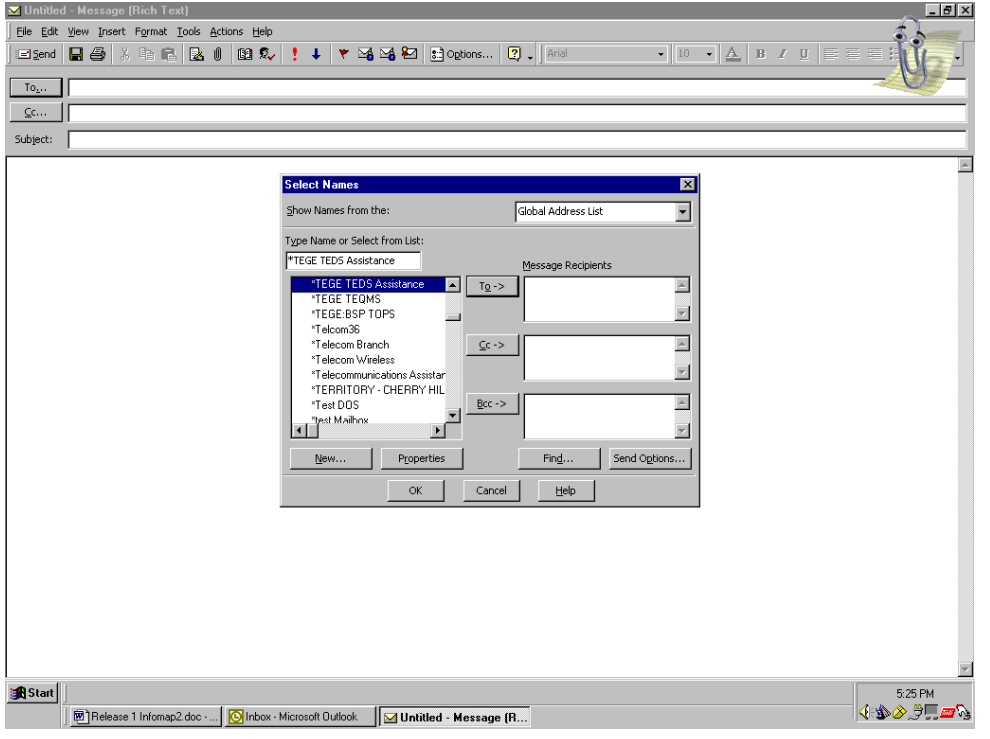

#### \*TEGE TEDS Assistance

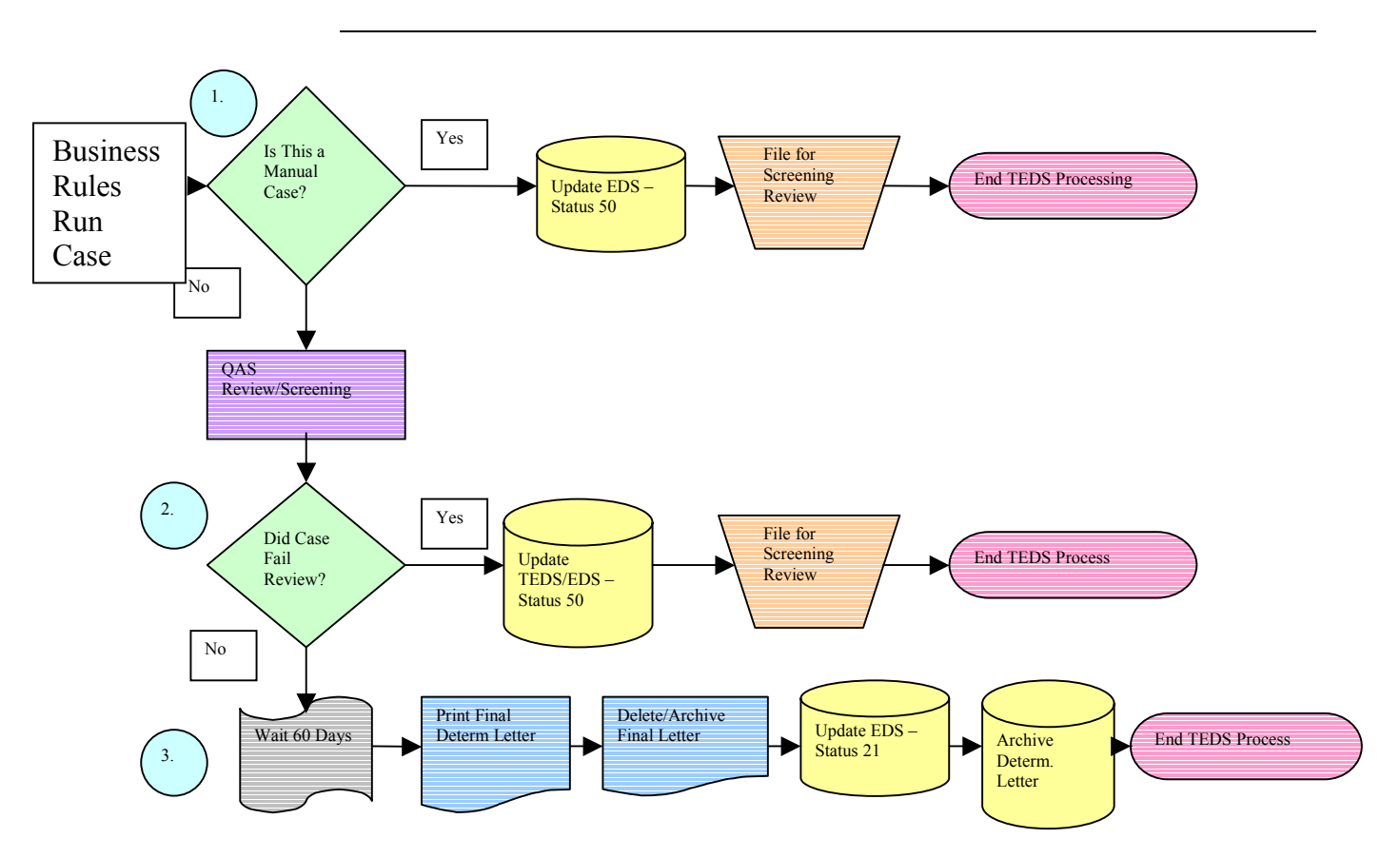

## **TEDS-Business rule run case**

- 1. Cases that do not pass all of the business rules are updated to Status 50, and processed manually in EDS.
- 2. Cases that fail QA Review, or other information is received such as; a dishonored check or misc. info., will cause the cases to transition to Status 50, and will also be processed manually in EDS.
- 3. Cases that pass all of the business rules and complete the 60-day waiting period will be closed Status 21, Automatic Closure in TEDS. The closing status will be updated in EDS.

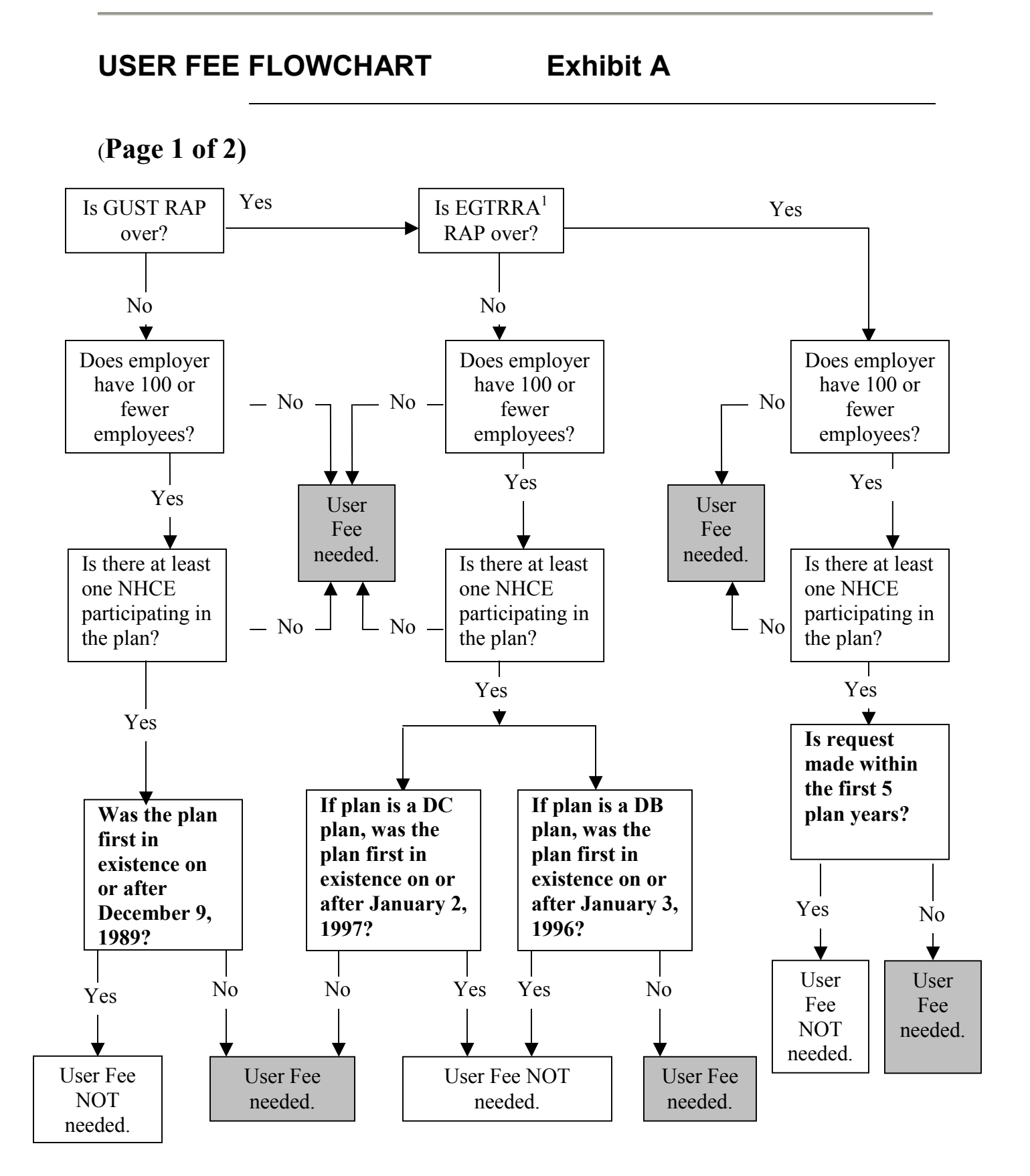

#### *Page 2-65 Determination Processing*

# **USER FEE FLOWCHART Exhibit A, Continued**

## (**Page 2 of 2)**

<sup>1</sup>The remedial amendment period for EGTRRA is the end of the first plan year on or after January 1, 2005. The availability of the EGTRRA remedial amendment period is conditioned on the timely adoption of required good faith EGTRRA plan amendments. There are two circumstances in which a good faith EGTRRA plan amendment is required. First, a plan is required to have a good faith EGTRRA plan amendment in effect for a year if the plan is required to implement a provision of EGTRRA for the year and the plan language, prior to the amendment, is not consistent with the provision of EGTRRA. Second, a plan is required to have a good faith EGTRRA plan amendment in effect for a year if the plan sponsor elects to implement a provision of EGTRRA for the year and the plan language, prior to the amendment, is not consistent with the operation of the plan in a manner consistent with EGTRRA. A good faith EGTRRA plan amendment is timely if it is adopted no later than the later of (i) the end of the plan year in which the EGTRRA change in the qualification requirements is required to be, or is optionally, put into effect under the plan or (ii) the end of the GUST remedial amendment period for the plan. *Good Faith.* A plan amendment is a good faith EGTRRA plan amendment only if the amendment represents a reasonable effort to take into account all of the requirements of the applicable EGTRRA provision and does not reflect an unreasonable or inconsistent interpretation of the provision. NOTICE 2001-57

# **Exhibit B-EDS User Fee Field Update Form**

# **EDS - USER FEE FIELD UPDATE FORM**

**This form should be completed when initial or additional user fee payments have been secured and original case does not have to be dumped and reestablished**.

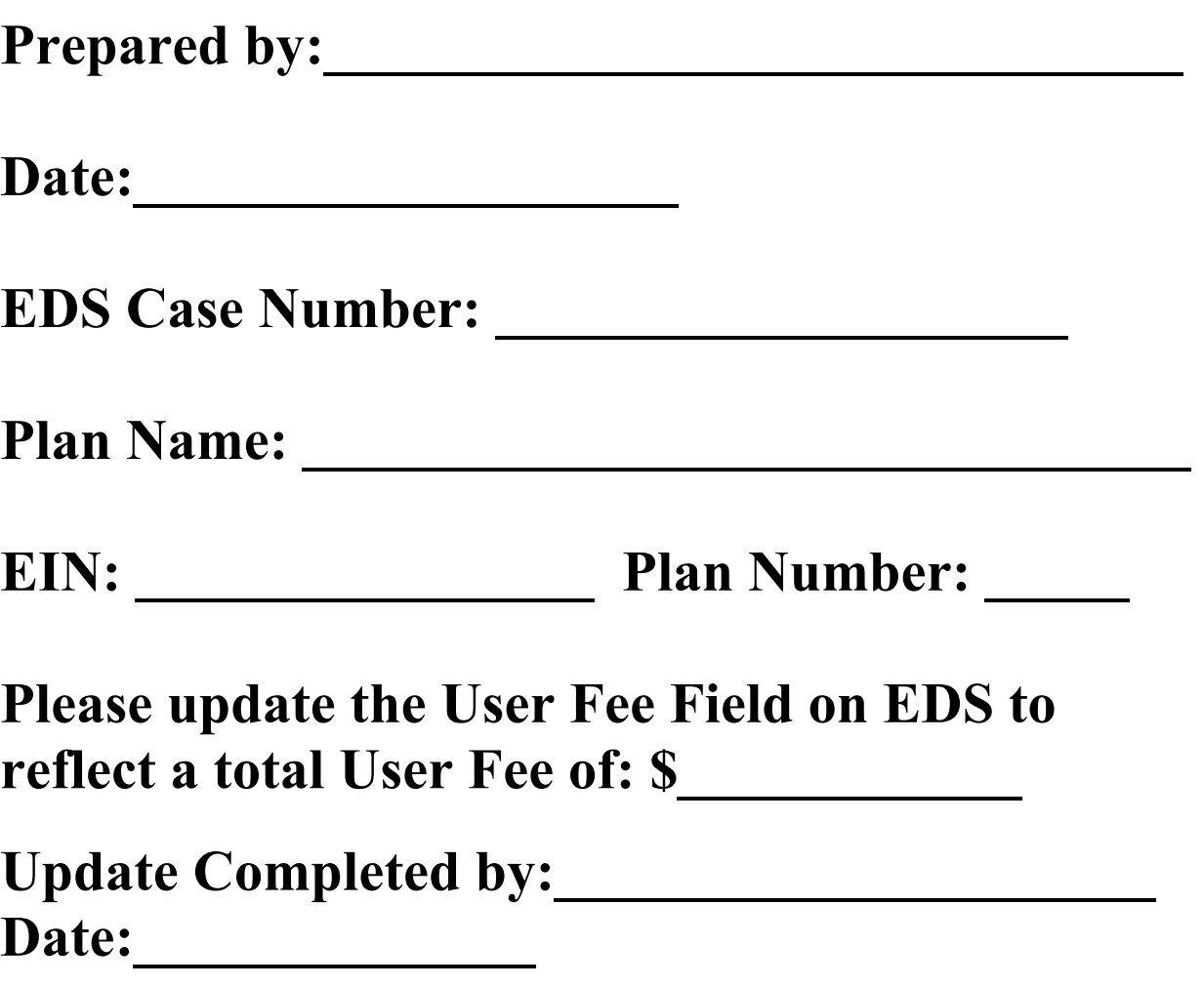

**This form should be returned to the "Preparer" and filed on the right side of the case file with any other miscellaneous documents. Case may not be closed until this form is completed and returned from the Group Secretary.** 

# **Exhibit C-Re-establish case transmittal form**

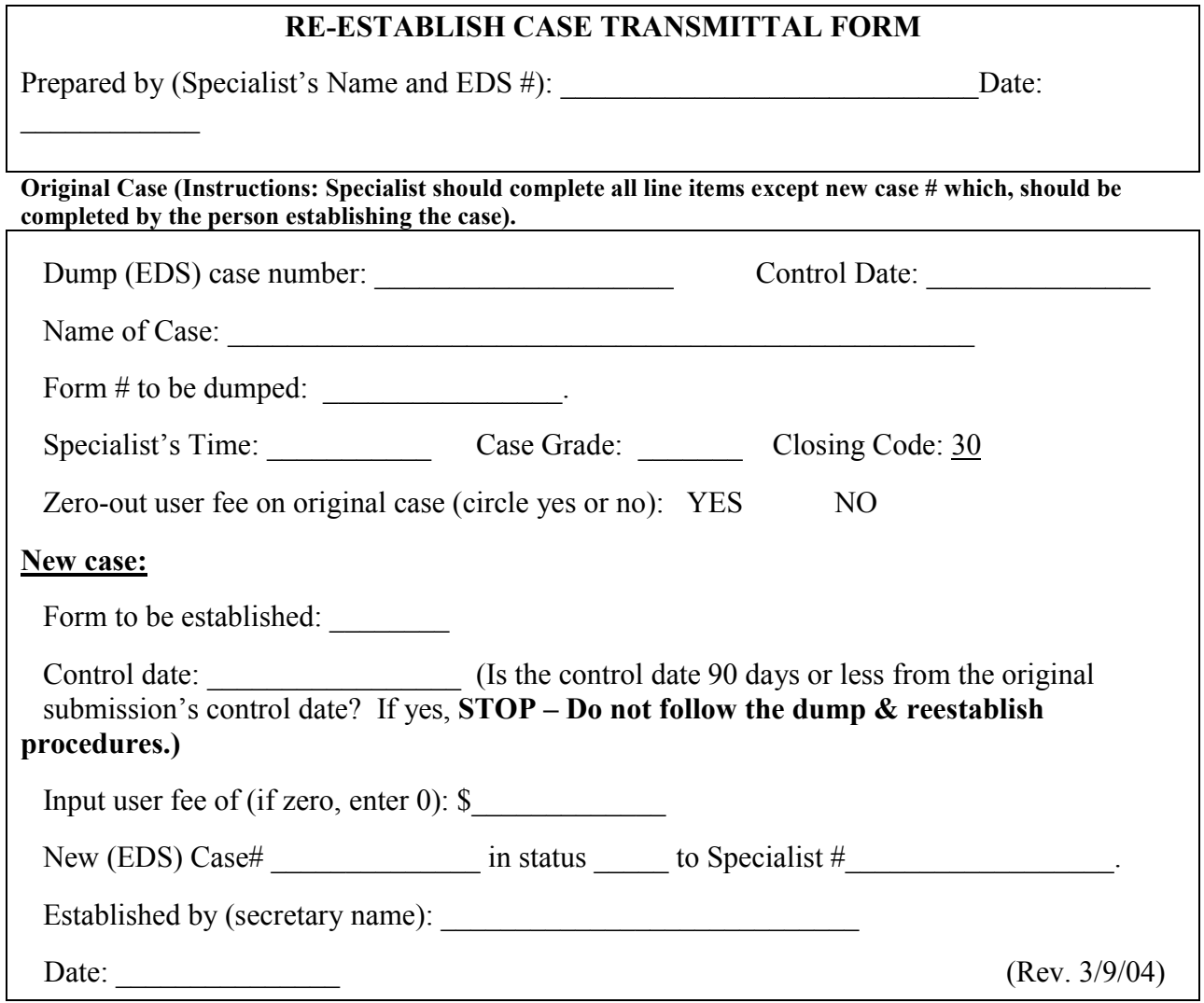

# **Exhibit D-Incorrect user fee form**

# **INCORRECT**

# USER

# FEE

# **EXPLANATION:**

 **\_\_\_\_\_\_\_\_\_\_\_\_\_\_\_\_\_\_\_\_\_\_\_\_\_\_\_\_\_\_\_\_\_\_\_\_\_\_\_\_\_\_\_\_\_** 

SCREENER NAME: \_\_\_\_\_\_\_\_\_\_\_\_\_\_\_GROUP #: \_\_\_\_\_\_\_\_\_\_\_\_\_\_\_

SPECIALIST #: **(specialist # should be the number the established case will be updated to)** 

Address case should be returned to: **(this is the area address)** 

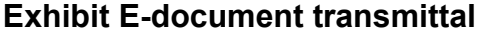

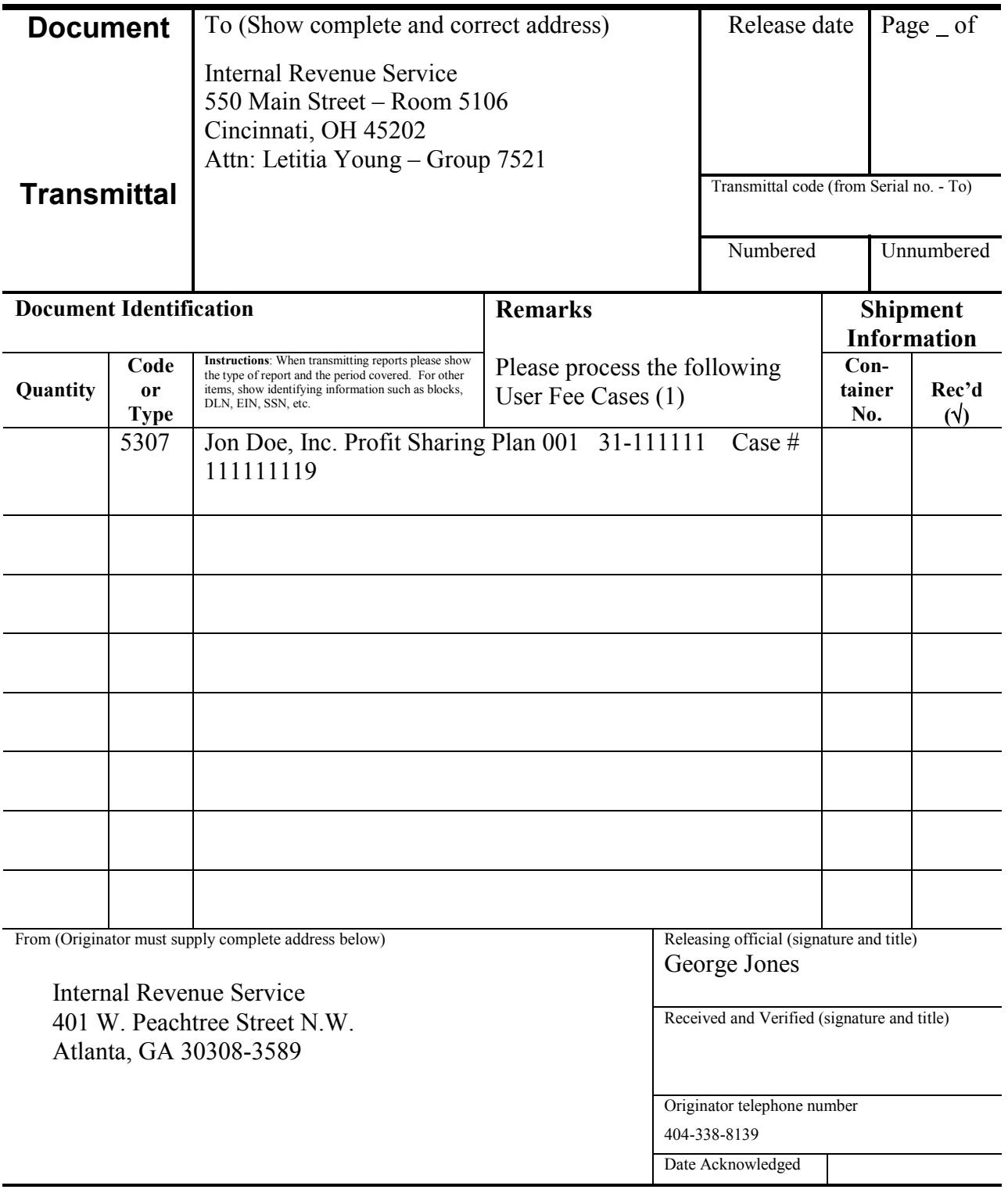

Form **3210** (Rev. 7-90) Department of the Treasury Internal Revenue Service

#### **Exhibit F-Notice of dishonored check**

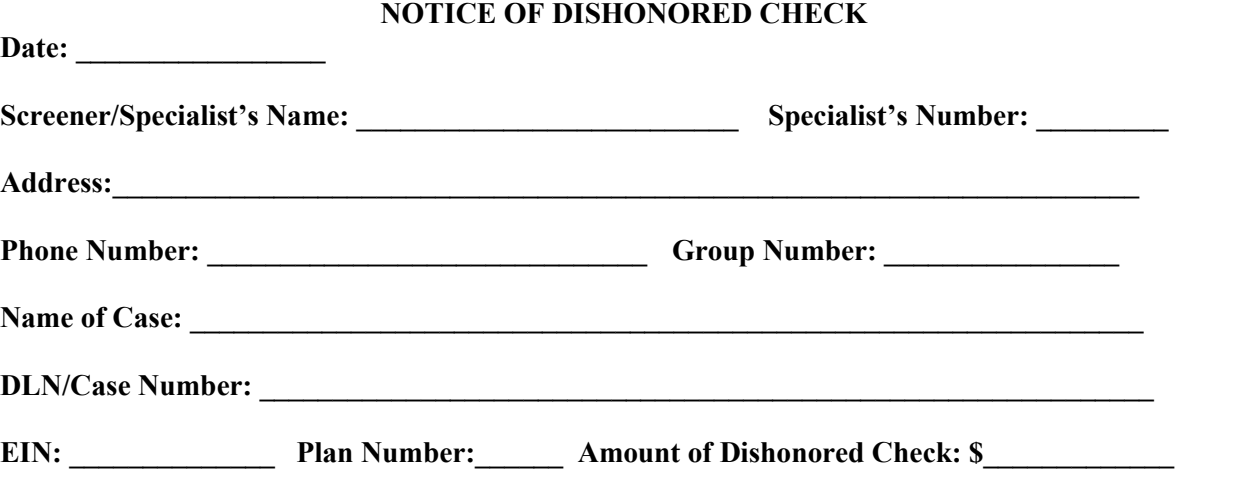

#### **COMMENTS:**

- The User Fee Adjustments clerk has updated the User Fee field on EDS to "0" (zero).
- The User Fee Adjustments clerk has also updated the first name line on EDS to show four B's (BBBB) before the name to prevent the case from being closed before the new payment is secured. Once payment is forwarded to the User Fee Adjustments clerk, she will update the name line and remove the four B's.

#### **SCREENER/SPECIALIST INSTRUCTIONS:**

- 1. Please secure a new user fee in the form of a cashier's check or money order for the case identified above. A copy of the dishonored check and the debit voucher are attached.
- 2. Once payment is secured, the screener/specialist should document the F5621 that the user fee was secured, and prepare and forward the following information to the Secretary/Group Clerk:
	- a. Copy of the first page of the application and
	- b. The original Form 8717 (make a copy for the file) and
	- c. Check (make a copy for the file) and
	- d. An EDS User Fee Field Update Form

#### SECRETARY/SPECIALIST INSTRUCTIONS:

- 1. Update the user fee field on EDS to reflect the accurate dollar amount per the EDS User Fee Field Update Form and
- 2. Make a screen print from the EDS EP Upmast Screen and
- 3. Sign and date the EDS User Fee Field Update Form and
- 4. Return the EDS User Fee Field Update Form to the preparer for the case file and
- 5. Prepare User Fee Transmittal Form
- 6. Cincinnati secretaries should forward the following items to the EP User Fee Adjustments Clerk (Room 4024). Area secretaries/specialists should forward the following items to the EP User Fee Adjustments Clerk, 550 Main Street- Room 4024, Cincinnati, OH 45202.
	- a. User Fee Transmittal Form and
	- b. Copy of the first page of the application and
	- c. Original F8717 and
	- d. Check and
	- e. Screen print from the EDS EP Upmast Screen

#### *Page 2-71 Determination Processing*

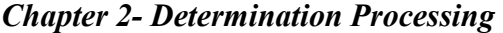

## **Exhibit G-forward to Records Unit**

Internal Revenue Service (Forward to the Records Unit)

RETRIEVE EP CASE FORM THE FEDERAL RECORDS CENTER Name  $\text{EIN}$   $\qquad \qquad$ Box Number Sequence Number Accession Number \_\_\_\_\_\_\_\_\_\_\_\_\_\_\_\_\_\_\_\_\_\_\_\_\_\_\_\_\_\_\_\_\_\_\_\_ Case Number ASSOCIATE THE ATTACHED INFORMATION WITH EP CASE FILE Name  $\frac{1}{\sqrt{1-\frac{1}{2}}}\left\lceil \frac{1}{2}\right\rceil$ EIN \_\_\_\_\_\_\_\_\_\_\_\_\_\_\_\_\_\_\_\_\_\_\_\_\_\_\_\_\_\_\_\_\_\_\_\_\_\_\_\_\_\_\_\_\_\_\_\_ Box Number Sequence Number \_\_\_\_\_\_\_\_\_\_\_\_\_\_\_\_\_\_\_\_\_\_\_\_\_\_\_\_\_\_\_\_\_\_\_\_ Accession Number \_\_\_\_\_\_\_\_\_\_\_\_\_\_\_\_\_\_\_\_\_\_\_\_\_\_\_\_\_\_\_\_\_\_\_\_ Case Number

INSTRUCTIONS: The box and sequence number can be found on the EDS computer screen. After accessing EDS, take the following steps:

- 1) Select 4 Other EP/EO Applications from the EDS Main Menu
- 2) Select 4 Federal Records Center Menu
- 3) Select 1 Query Cincinnati Database
- 4) Hit enter to query the database
- 5) Enter the case number, name or EIN
- 6) Press the "escape key" to retrieve the needed information
- 7) If an entry appears for the box number and the sequence number then print the screen
- 8) To exit the federal records database, press the "E" key, then select the "X" key twice. This will return you to the EDS Main Menu.

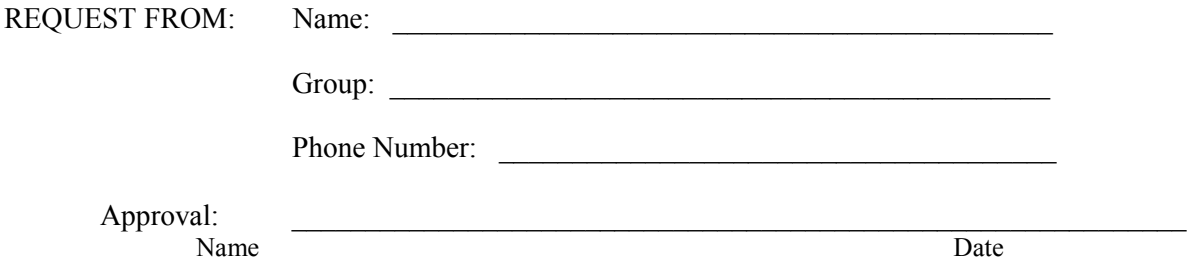

#### *Page 2-72 Determination Processing*
## **Exhibit H-Referral Information Report**

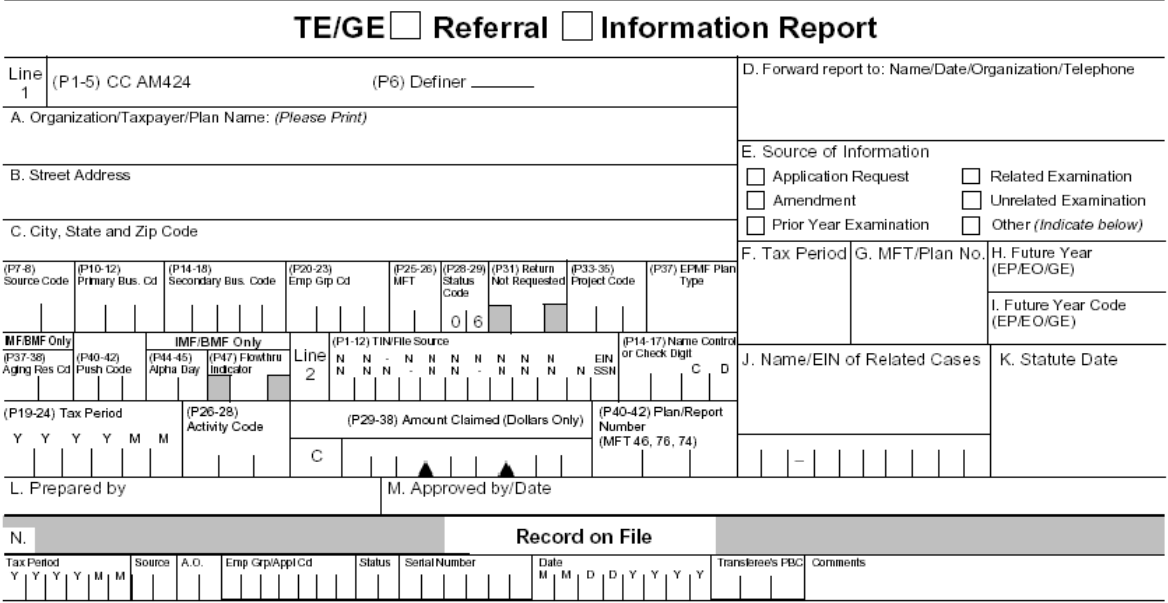

O. Information Obtained

P. Action Taken

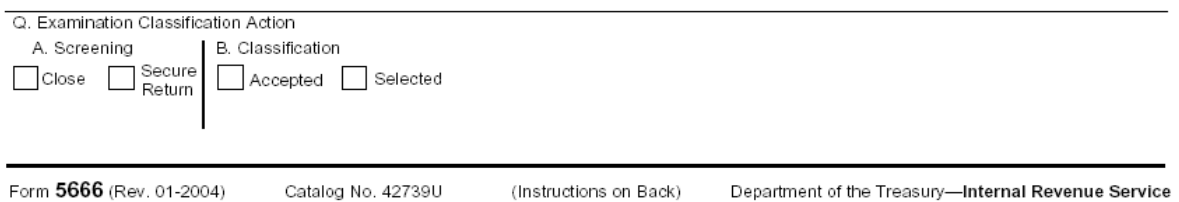

## **Exhibit I-Internal Revenue Service Memorandum**

## Internal Revenue Service Memorandum

**Date:** 12/28/2004

**To:**

**From:**

## **Subject**

This case involves a 5300 application filed for the Corporation 401(k) Profit Sharing Plan. The plan was amended to comply with UCA '92 and OBRA '93 on October 14, 1996, when the TRA '86 remedial amendment period ended on December 31, 1994.

A Closing Agreement to remedy the plan document failures was attempted, but the negotiations were unsuccessful. The representative for the sponsor contends that plan qualification was restored by the adoption of the September 1995 amendments.

An unagreed case report was prepared which proposes that an adverse determination letter be issued to the employer.